# Corporate Network Spying

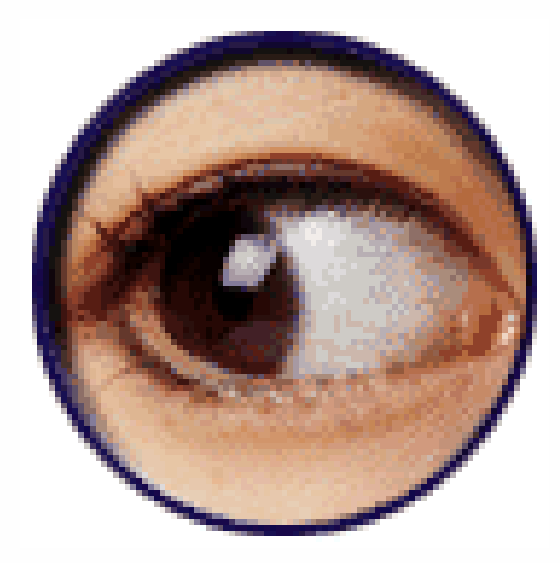

Andrew Whitaker

Director of Enterprise InfoSec

InfoSec Academy / Training Camp

[http://www.infosecacademy.com](http://www.infosecacademy.com/) / [http://www.trainingcamp.com](http://www.trainingcamp.com/)

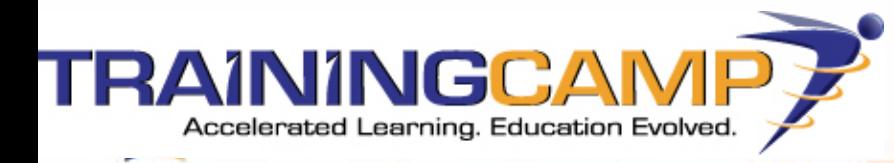

## Who is this guy?

- •Director of security course offerings for InfoSec Academy (division of Training Camp)
- •Teaches ethical hacking / pentesting courses
- •Co-author of Penetration Testing and Network Defense (Cisco Press, 2005)
- •Author of other books/articles relating to security / networking
- •Pentester of numerous financial and healthcare institutions
- •M.Sc., Computer Science; CISSP, CEH, CCSP, CCNP, CCNA, CCDA, MCSE, CNE, A+, Network+, Security+, CTP, et al.

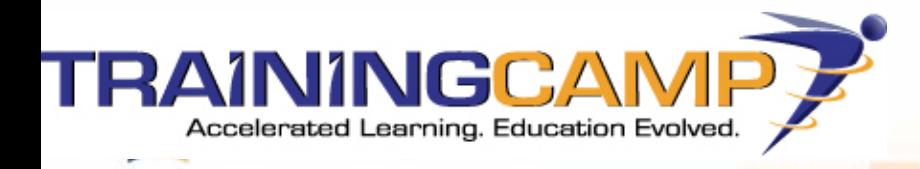

## Training Camp

- • InfoSec Academy division is world leader in teaching information security
	- Authorized CISSP
	- Certified Ethical Hacker
	- Licensed Penetration Tester
	- Sarbanes Oxley
	- HIPAA Compliance Training
	- Certified Information Systems Auditor (CISA)
	- Much, much more…

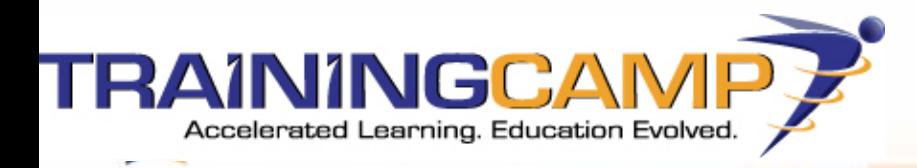

### What this is / What this is not

#### •**What this is**

- Training on corporate network spying
- Designed for those with beginner to intermediate skills
- • **What this is not**
	- Discussion of hot new exploit (which may only be theoritical or work in a lab environment)
	- An overly technical discussion that only 1% of the techie world can understand

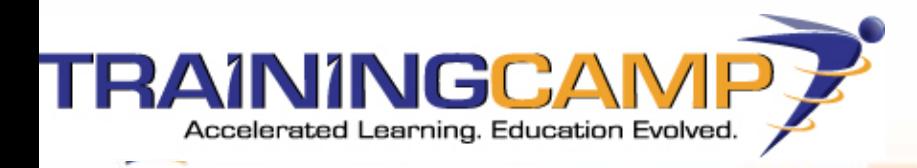

## Agenda

- •What the heck is this network spying thing?
- •Who does it?
- •Legal cases (to scare the begeezes out of ya)
- •How to get past those darn switches
- •General tools of the trade: Windump / TCPdump, Ethereal
- • Analyzing common protocols
	- FTP, MSN IM, Web, SMTP/POP
- •Demos to make you druel

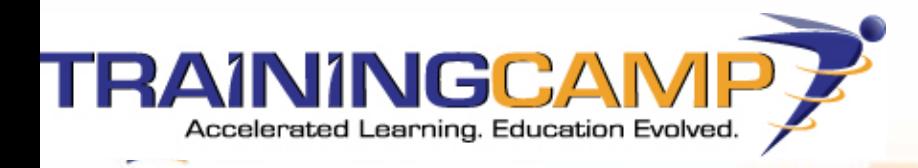

### What is Network Spying?

- •Wiretapping
- •Targeted packet capturing

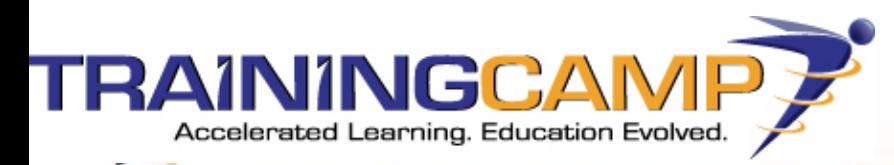

- • Legitimate: Law enforcement
	- FBI
	- N S A
- • Legitimate: Corporations with consent
	- Admins
	- Your boss
- • Illegitimate: The "bad" guys
	- Hacker hobbyists
	- Corporate espionage

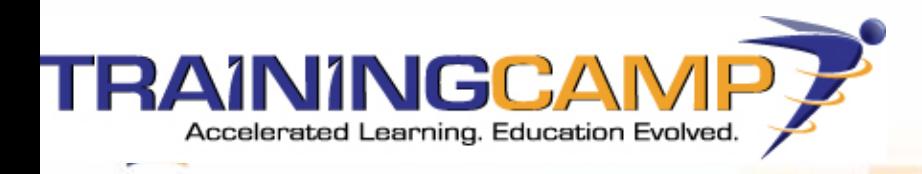

- • Law Enforcement
	- Patent #5,937,422 "Semantic Forests"
		- NSA solution
		- Captures voice conversation
		- Automatic speech transcription
	- –Carnivore
		- Abandoned in 2005
		- Part of DragonWare suite
			- Carnivore packet capturing
			- Packeteer reassembles packets
			- Coolminer searching captured packets

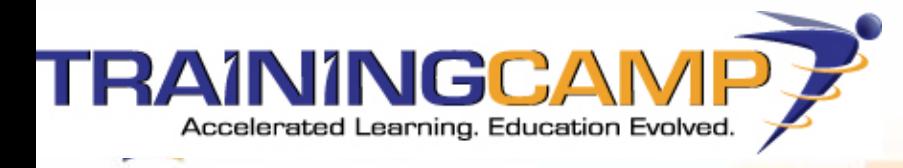

- •**Corporations** 
	- PC Magazine reported 77% of companies spy on employees
	- Typically e-mail and web surfing
	- –Justifications:
		- To ensure employee productivity
		- To ensure company is void of illegal activity
		- To protect trade secrets

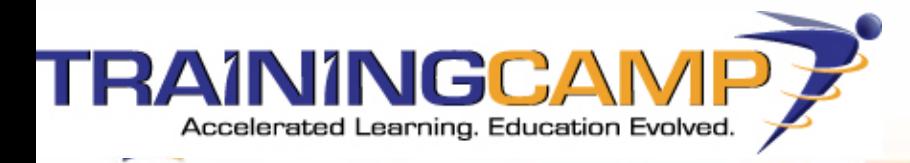

- •Hacker hobbyists
	- Hey, look Ma, a wireless network!
- •Corporate espionage
	- Tech companies especially at risk
	- Example: Oracle & Microsoft

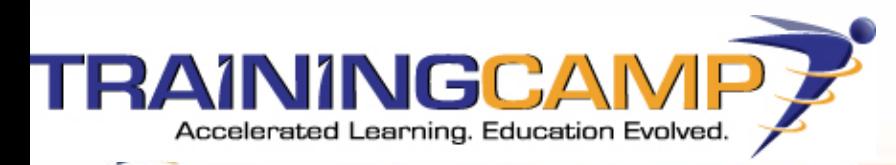

## Legal and Ethical Considerations

- •4th Amendment
- •1994 Communications Assistance for Law Enforcement
- •Federal Electronic Communications Privacy Act (18 U.S.C. § 2511)
- •PATRIOT Act

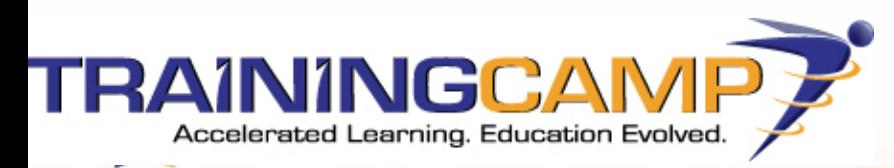

## Cases

- •Katz vs. United States, 1967
- •2004 Nicodemo Scarfo ("Little Nicky")

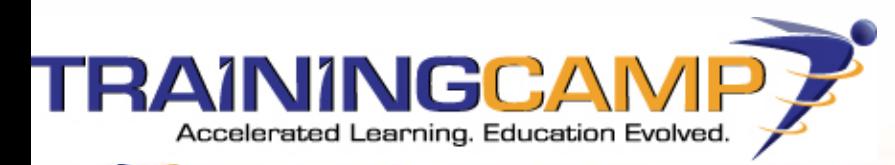

## What You Need To Begin

- •Commercial: Network Forensics Analysis Tools (NFAT)
- •Packet capturing tool
	- Open-source vs. commercial
	- General vs. targeted
	- remote-vs. local
	- –switched vs. shared

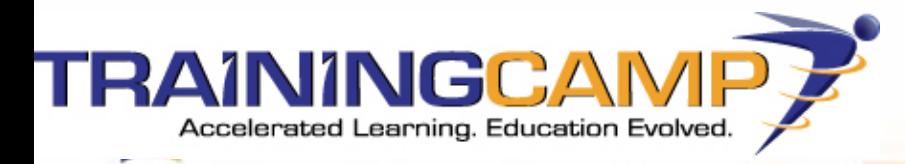

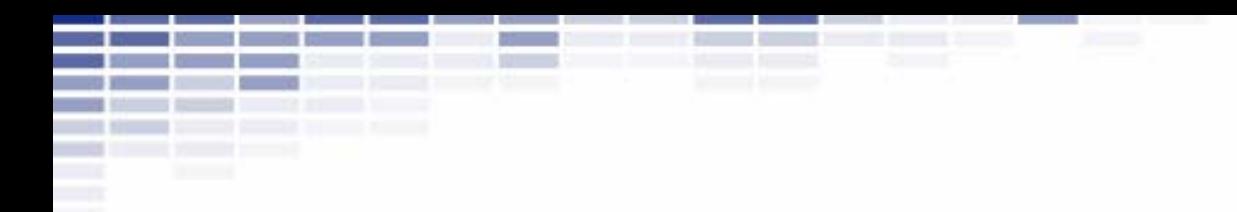

## Sniffing on Switched Networks

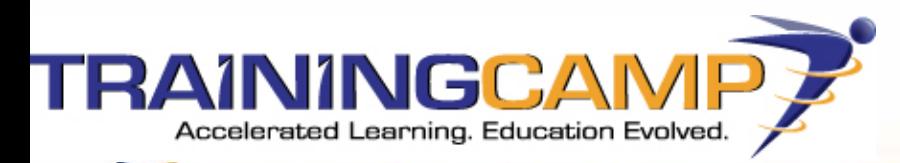

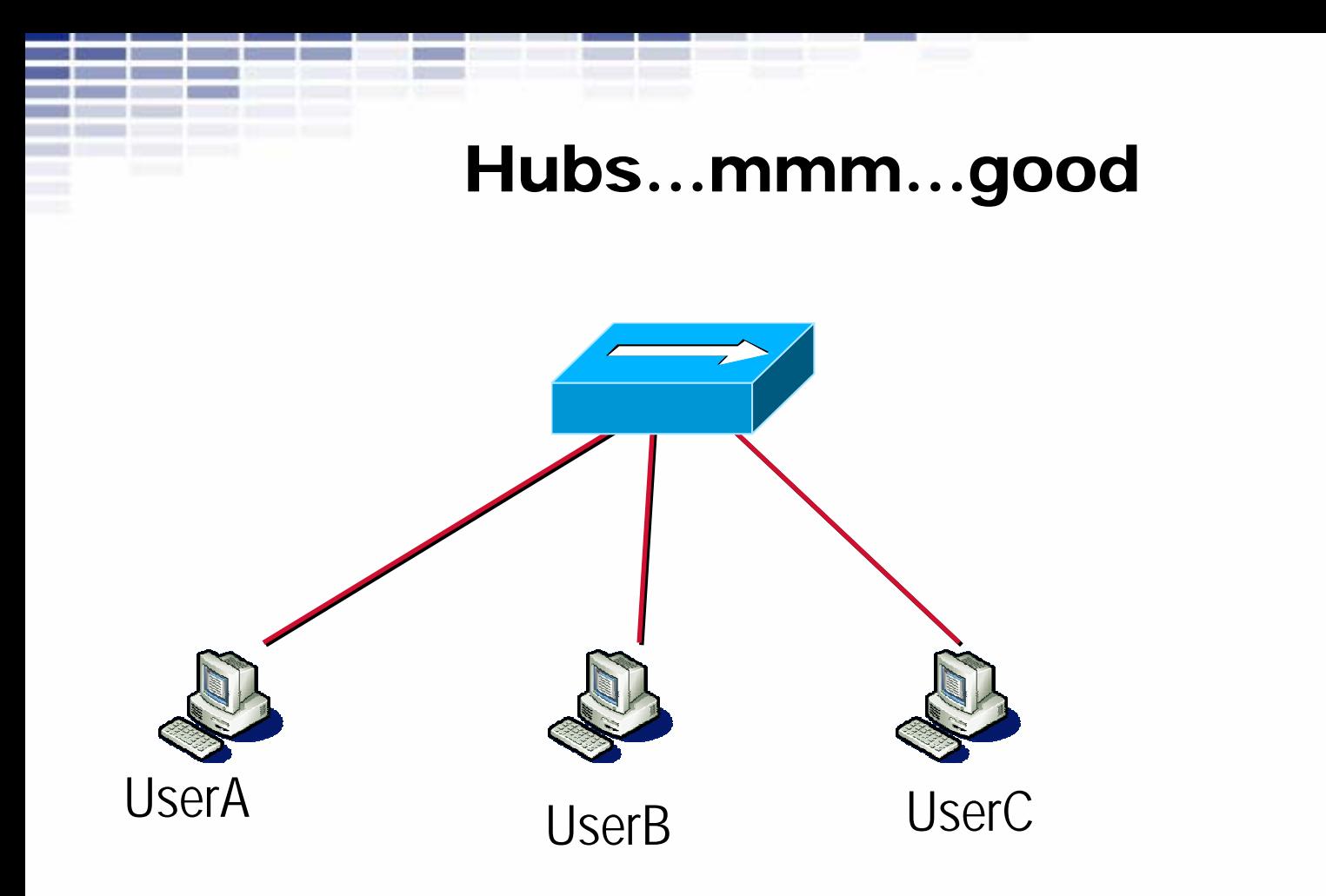

Frame from UserA is always propagated to UserB & UserC

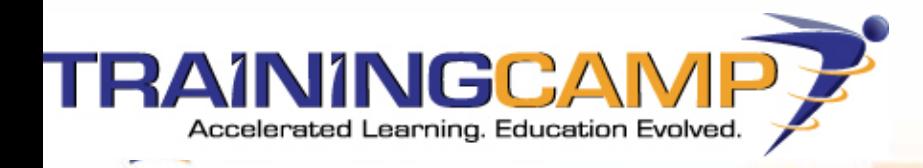

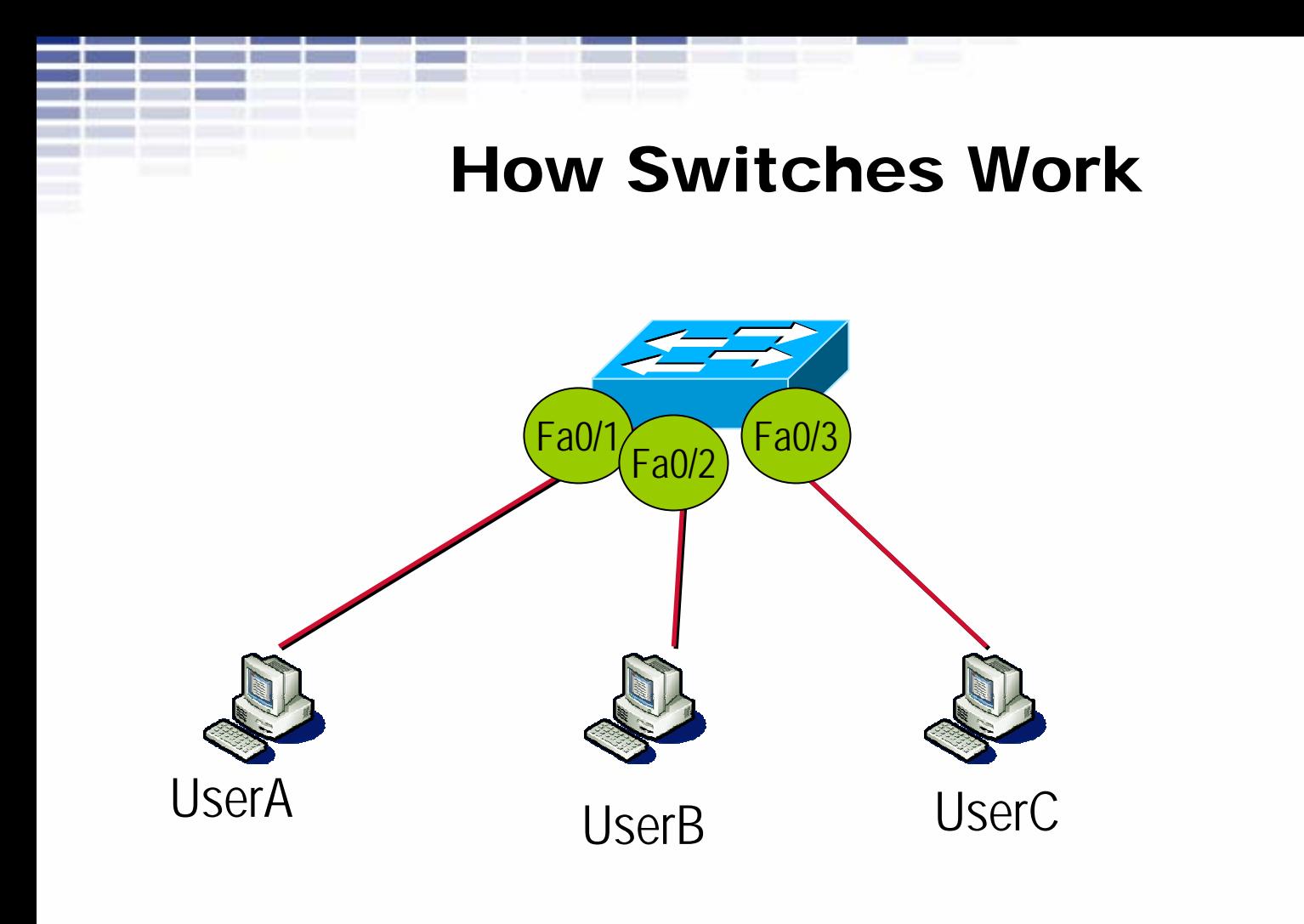

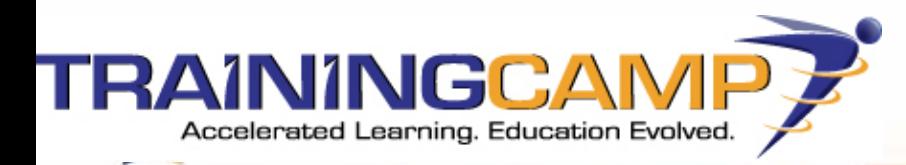

#### How Switches Work

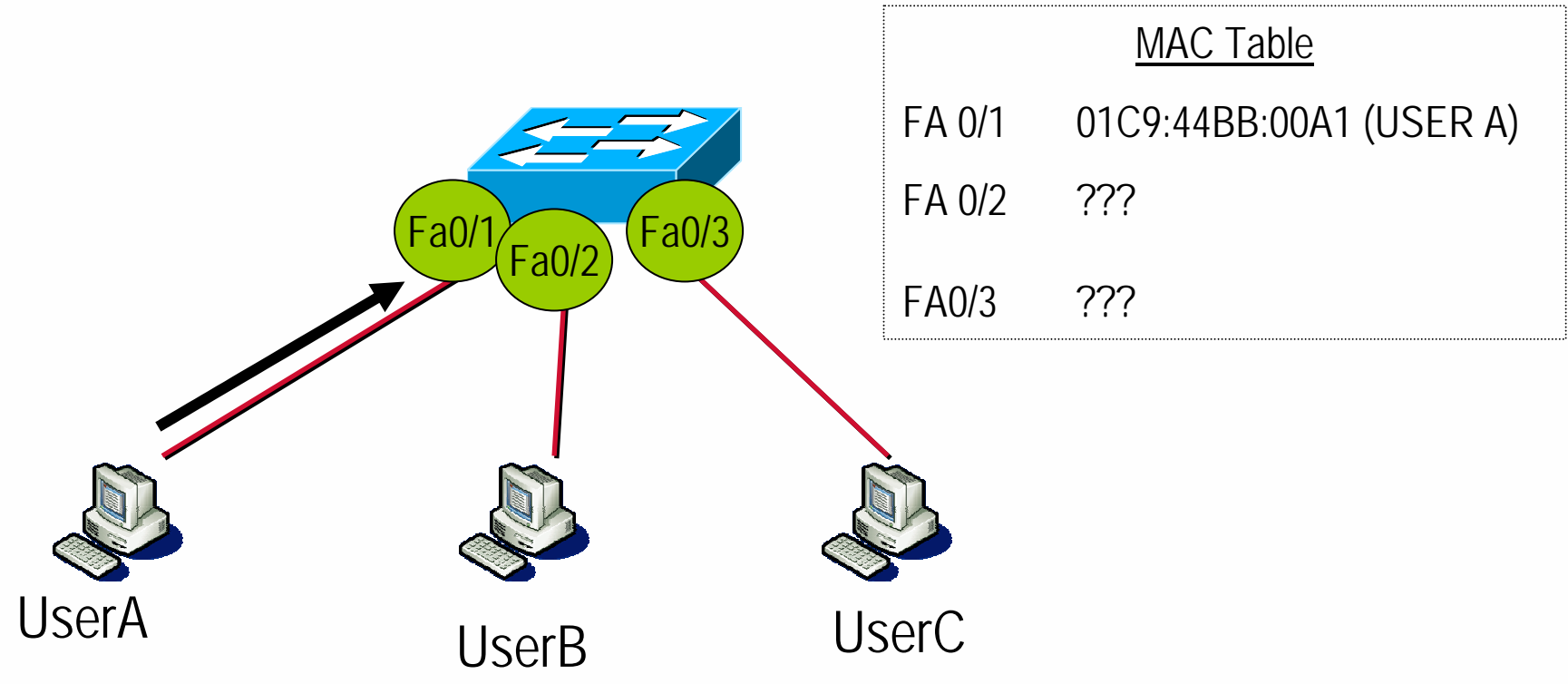

User A sends a frame to user B.

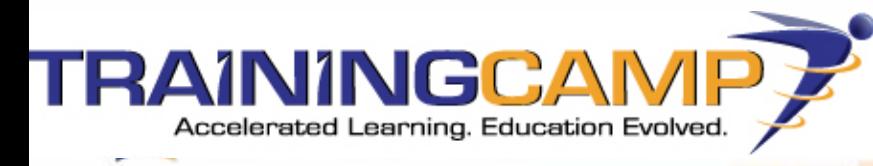

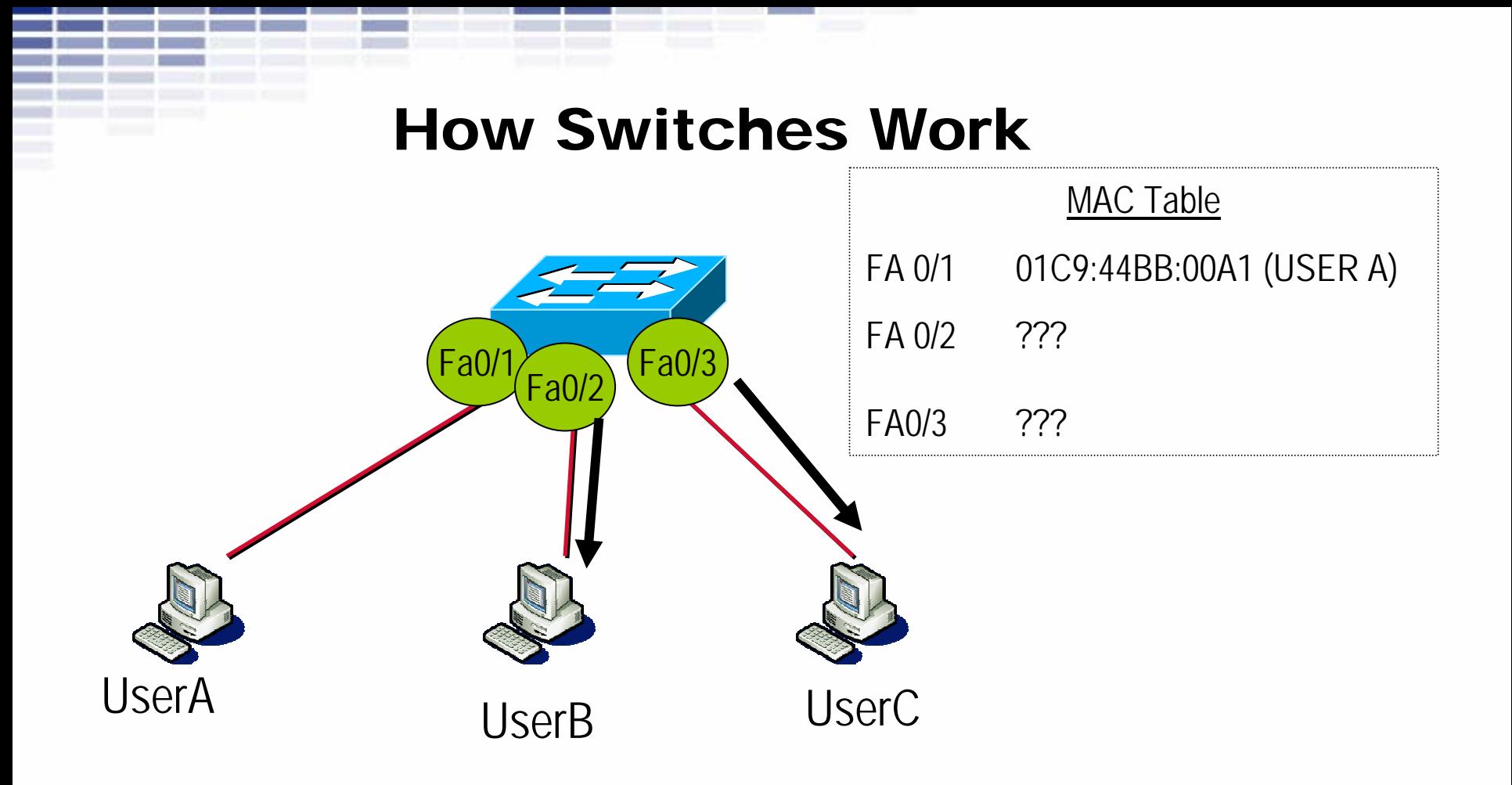

Frame is duplicated out to UserB and UserC.

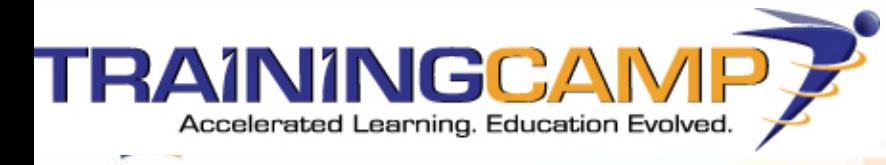

#### How Switches Work

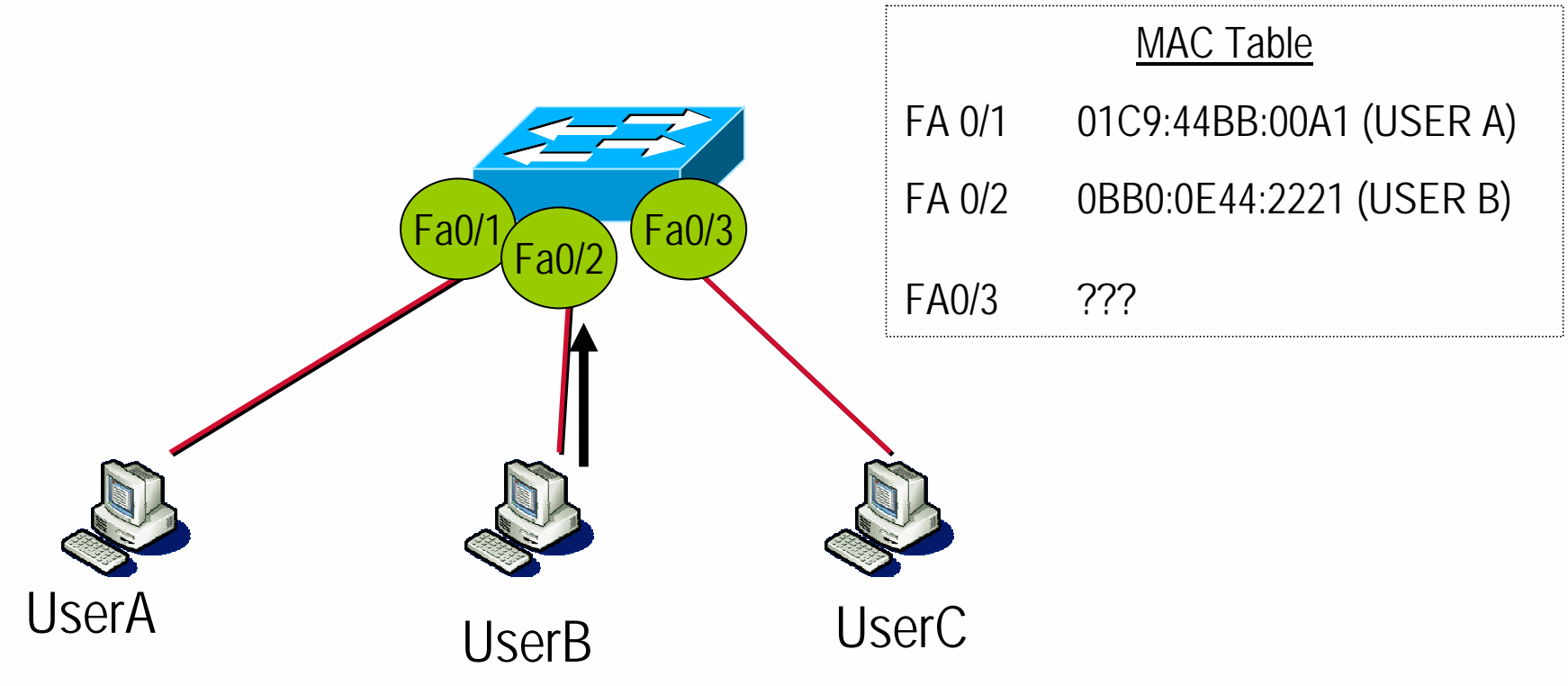

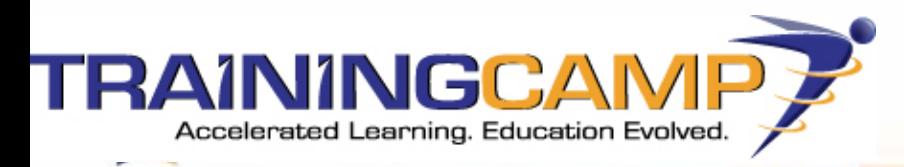

#### How Switches Work

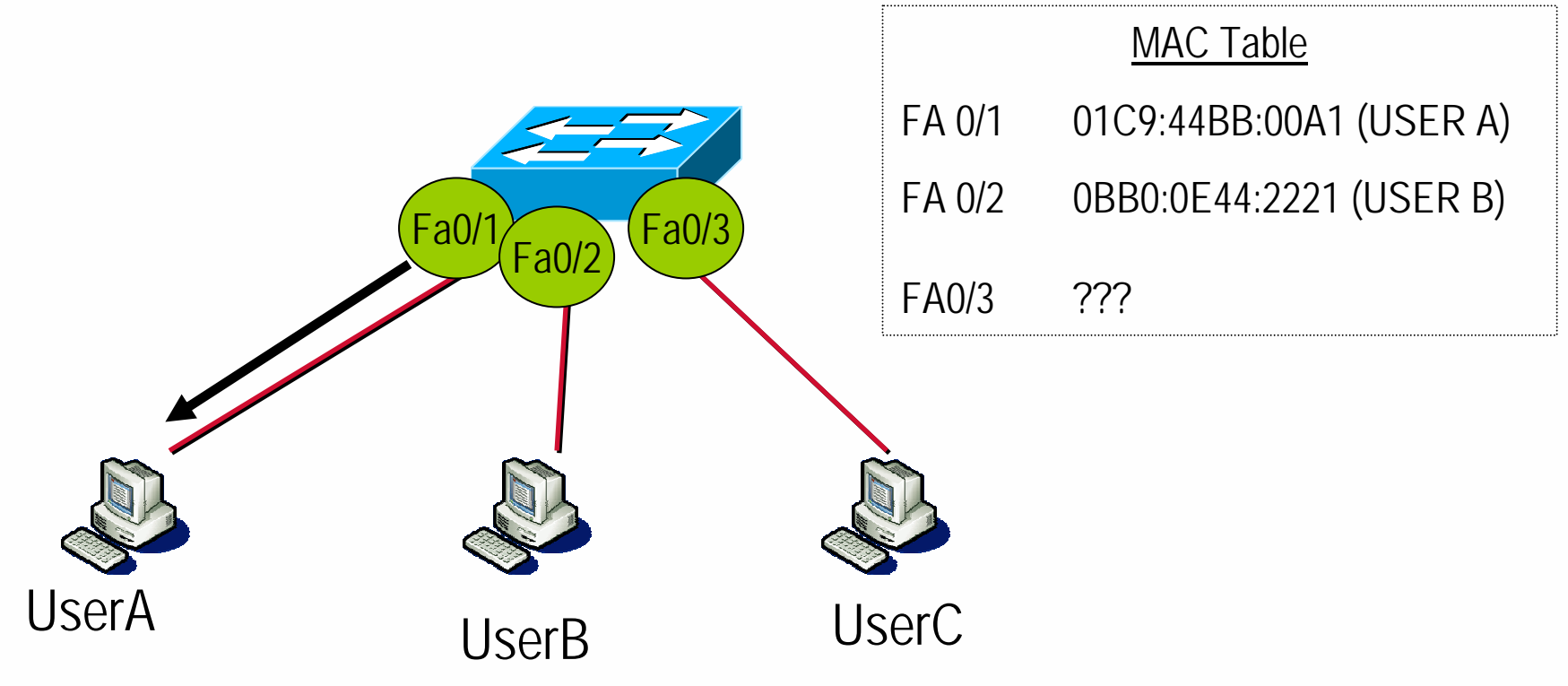

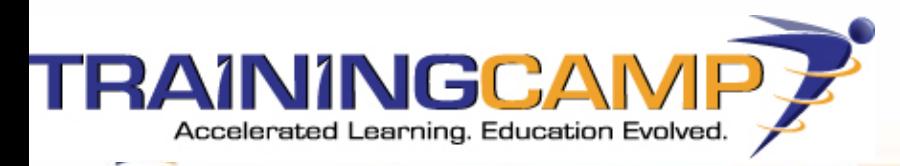

### How To Get Around This Problem

- •Five Solutions:
	- 1.ARP Poisoning method 1
	- 2.ARP Poisoning method 2
	- 3. MAC Duplicating
	- 4.MAC Flooding
	- 5. Port Mirroring

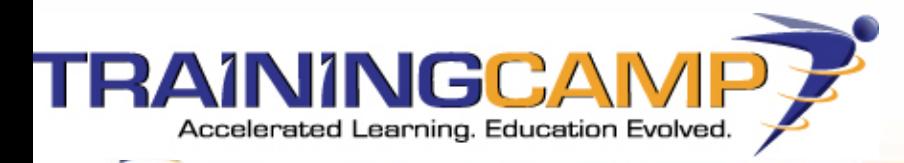

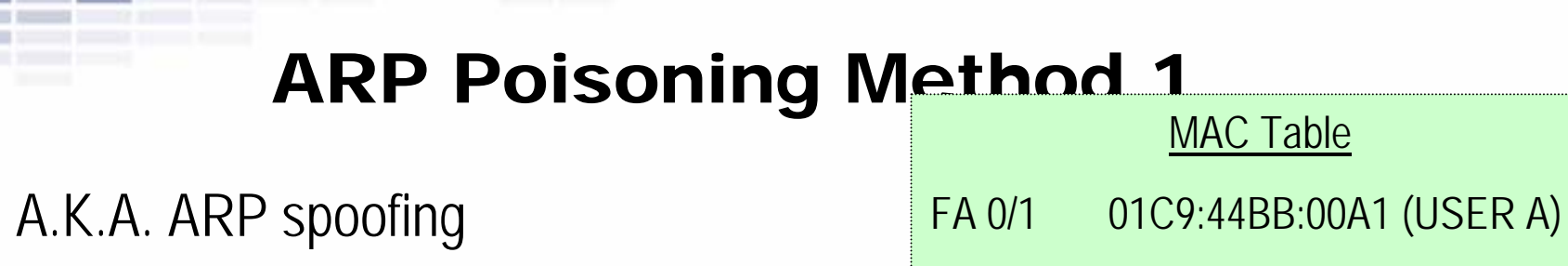

0E44:2221 (USER B)

•Sending crafted replies to ARP requests  $FA$  0/2

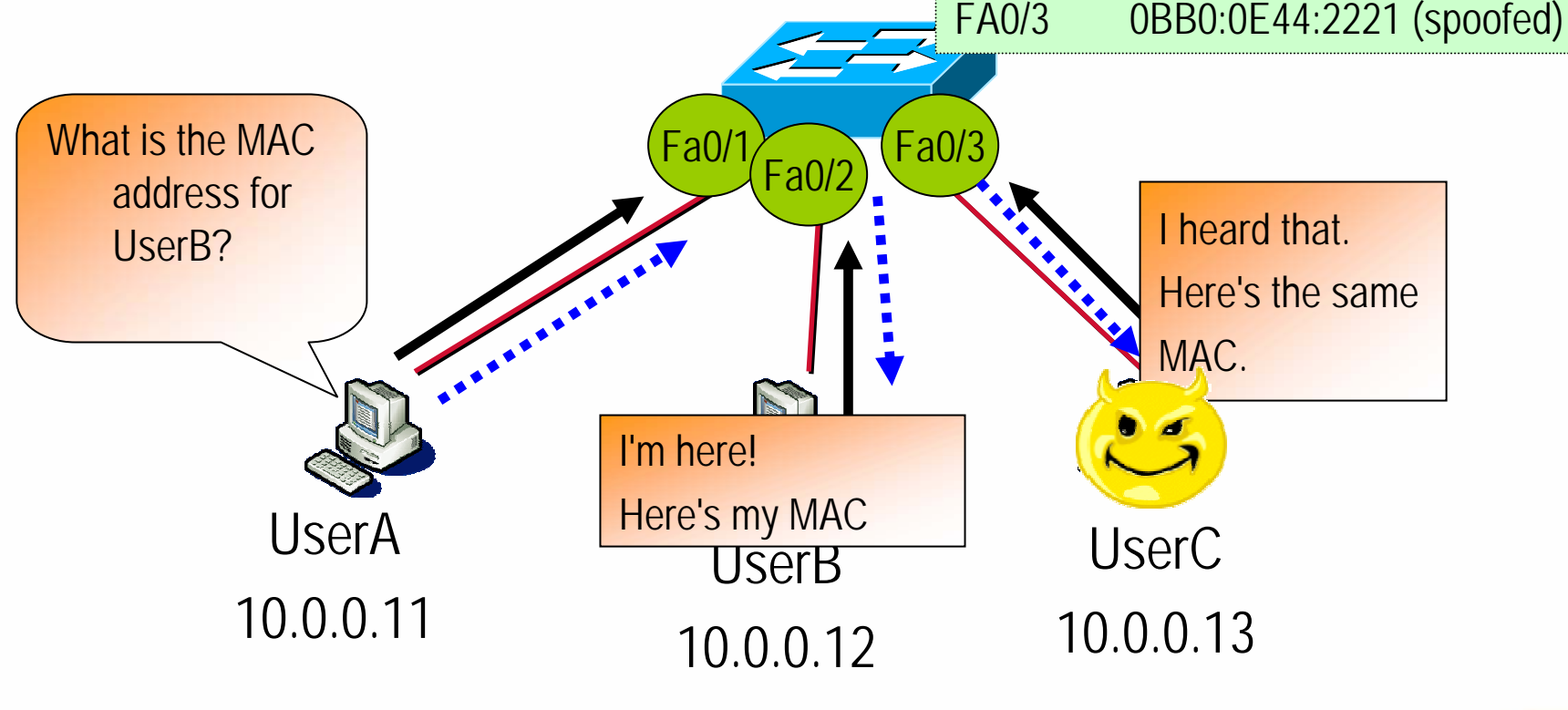

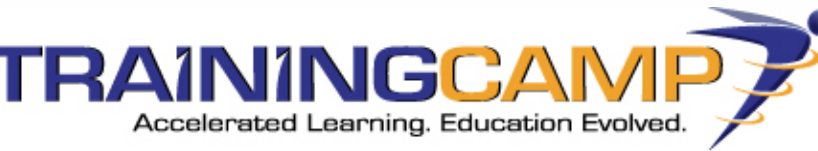

•

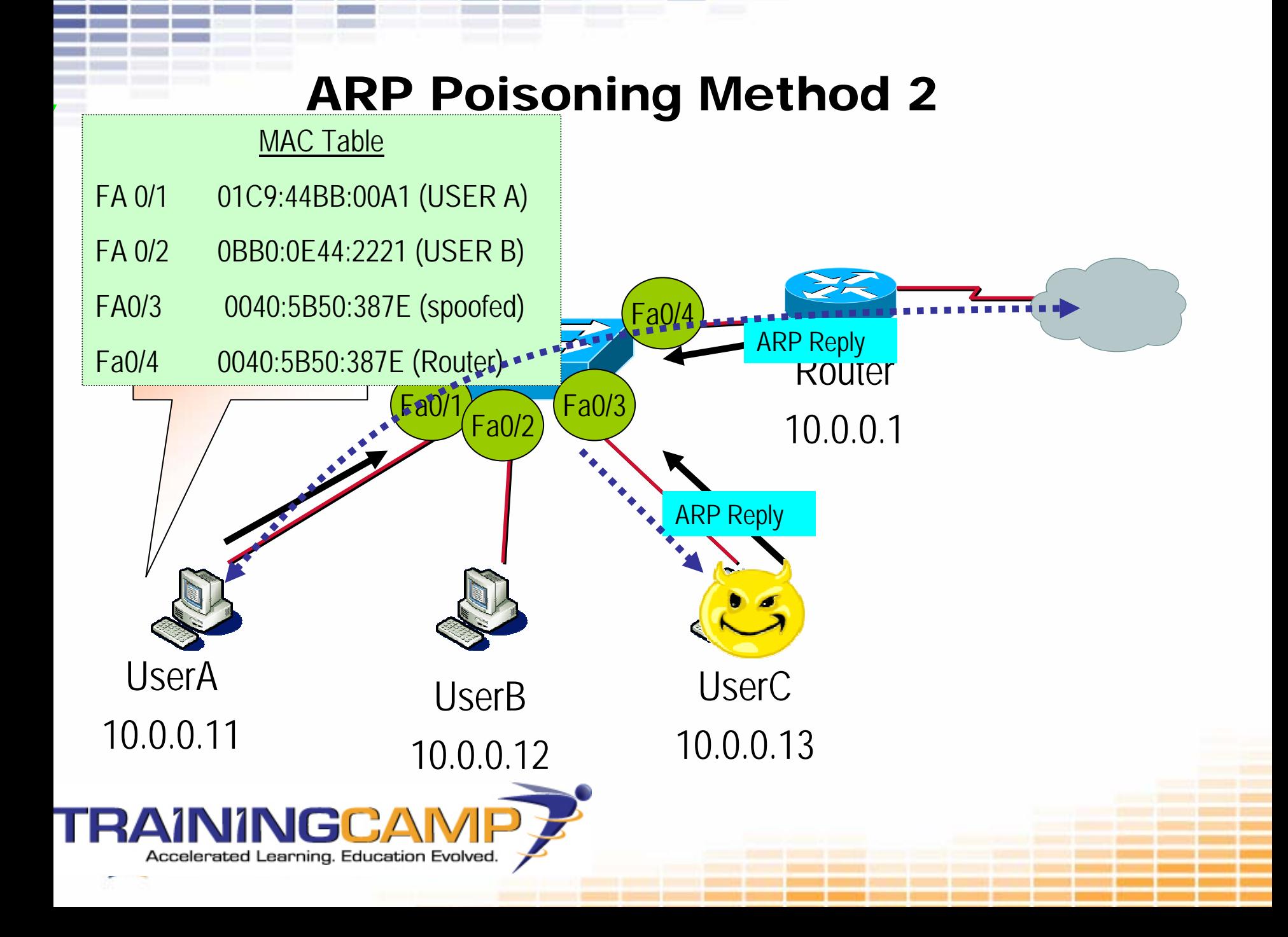

## MAC Duplicating

- •Used to target traffic sent to a single host (such as a server)
- •ARP for a host you want to target to get its MAC address

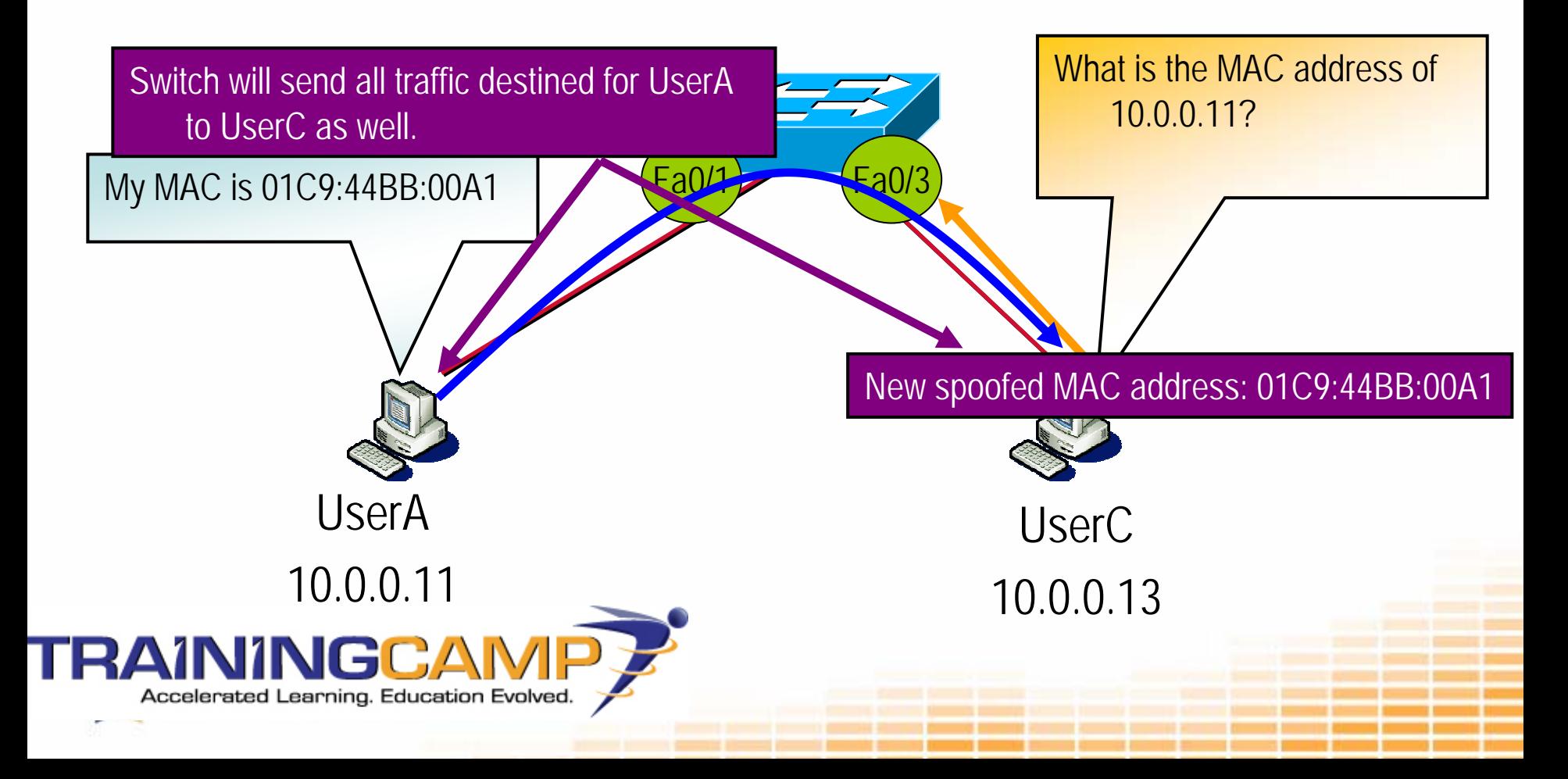

## MAC Flooding

- •MAC addresses are stored in CAM table
- • Content Addressable Memory (CAM) table
	- –- Switch must find an exact binary match
	- Information to do a lookup is called a key
	- Key is fed into a hashing algorithm to produce a pointer into the table

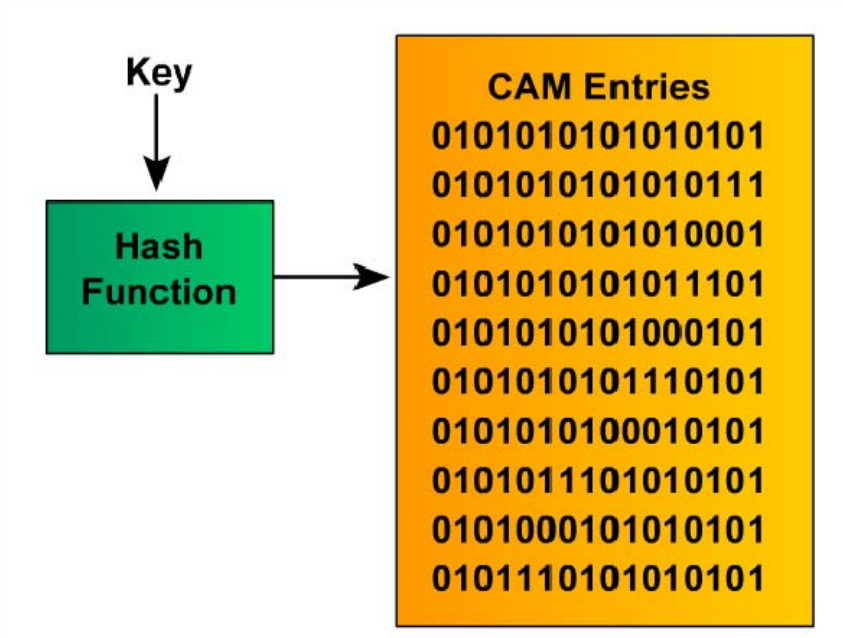

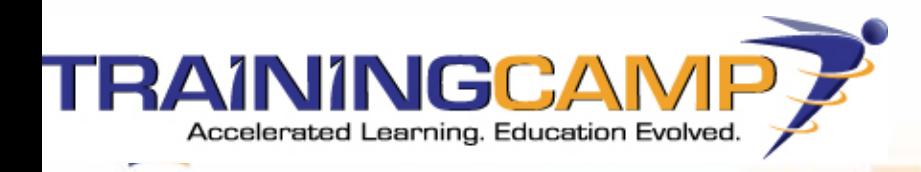

## MAC Flooding

- •CAM is limited on switches (typically 64k)
- •If filled up, switch can no longer store new addresses
- •Switch effectively turns into a hub

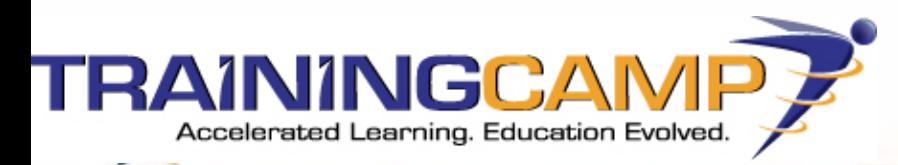

#### MAC Flooding

- •MACOF (part of Dsniff)
- •<http://www.monkey.org/~dugsong/dsniff/>

 $0.0.0.0.48523$ → 7b:fa:dd:4c:75:61 0.0.0.0.38087 >  $0.0.0.0.12386t$  $d\Omega$ S  $cat8dt$ f6:2:  $0.0.0.0.59437$  $0.0.0.0.1$  $c8:87$ я 23:80:ac:8:a7:73  $0.0.0.0.53446$  >  $0.0.0.0.332$  $0.0.0.0.2991$ 22:8d:59:45:3f:6b 0.0.0.0.14769 > :24:e1:bb 0.0.0.0.41373  $0.0.0.0.8971$ 33 8a:7f:81 f0:6b:e5:4c:d3:7b 0.0.0.0.35276  $0.0.0.0.274$ 75:ef:8e:3:c5:26 49:67:a4:6c:f3:bf 0.0.0.0.49335 >  $0.0.0.0.1134$ 53:e6:a0:3e:35:9a 0.0.0.0.25451  $0.0.0.0.12668$ l26:ad:2:49:f  $ctd3$  $a0:catcft3b:7at8e 0.0.0.0.61590 >$  $0.0.0.0.64385$ 75  $4e$ teet $56:9$ te $2$ t F3:e6:7d:74:bf:a4 0.0.0.0.22720  $0.0.0.0.31$ -79 1284 ti  $4b: e9: 4b: 6c: 8: 11 0.0.0.0.28890$ 126:14:ee:57:89:f0  $0.0.0.0.60969t$ S 49  $0.0.0.0.60328$ :  $\rightarrow$ bf:c1:fb:7d:a4:a7 6c:a1:50:59:2c:1b 0.0.0.0.59708  $\rightarrow$  $0.0.0.0.9508t$  $bf: 6d: 68: 66: 56: 7c 0.0.0.0.25036 > 0.0.0.0.72692$ |8a:18:34:e:82:1a S  $7:50:8: e7:1a$  33:fb:22:6a:b7:79 0.0.0.0.21768 > 0.0.0.0.25679: S lod: 72:d5:72:cc:b e2:9c:9c:36:3f:60 0.0.0.0.38008 > 0.0.0  $\cap$ 

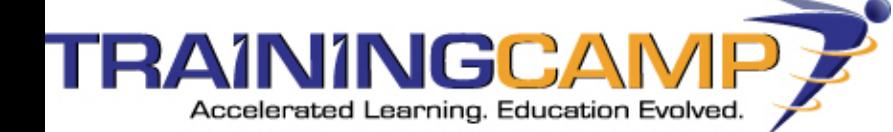

## Port Mirroring

- •Port mirroring is a legitimate method of mirroring one port to another port
- • Cisco calls this *switched port analyzer* (SPAN)
	- Remote SPAN (RSPAN) can send traffic from one or more ports or an entire VLAN to another port on a different switch
	- – There can be more than one source and more than one destination (up to 64 destination ports!)
- • SPAN can copy traffic in one of three ways:
	- Rx SPAN
	- Tx SPAN
	- Rx/Tx SPAN

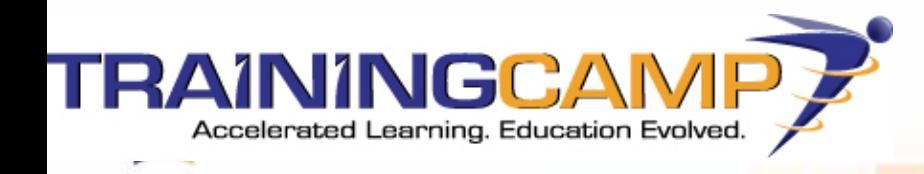

#### Port Mirroring

**1) Specify source monitor session** *session\_number* **source** {**interface** *interface-id* | **vlan** *vlan-id*} [**,** | **-**] [**both** | **rx** | **tx**] **2) Specify destination monitor session** *session\_number* **destination** {**interface** *interface-id* [**,** | **-**] [**encapsulation replicate**]

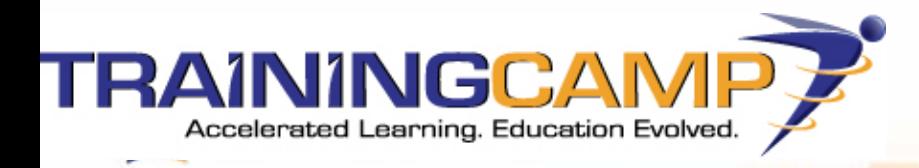

#### Port Mirroring

Switch(config)#**monitor session 1 source interface fastethernet 0/1 , 0/2 both** Switch(config)#**monitor session 1 destination fastethernet 0/3**

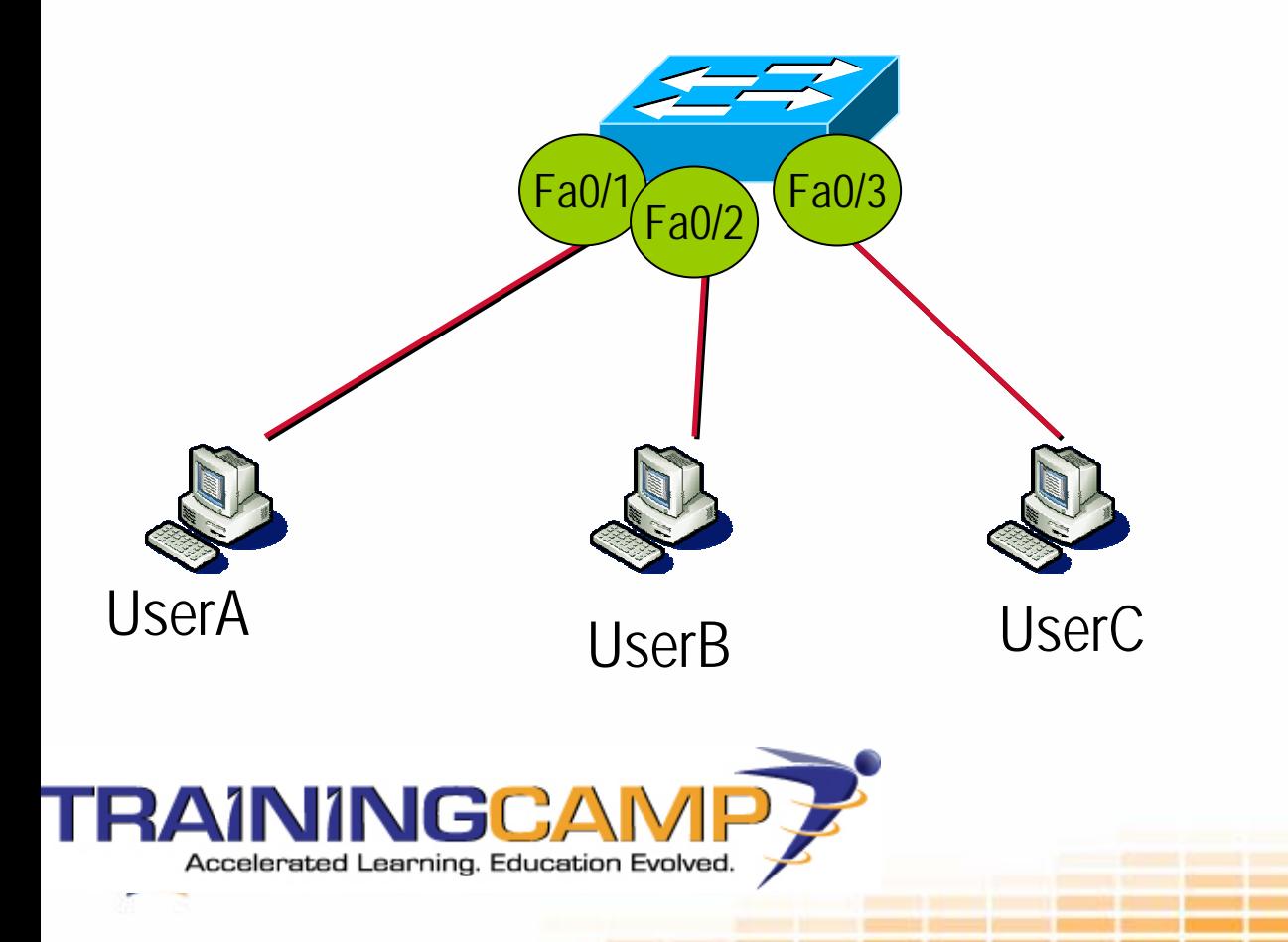

## Packet Capturing Software

- •Tons!!!
- •PacketStorm Security [\(http://packetstormsecurity.org/sniffers/](http://packetstormsecurity.org/sniffers/)) has almost 200 different sniffers
- •Most popular freeware utilities:
	- Windump / Tcpdump
	- Ethereal (Now Wireshark)

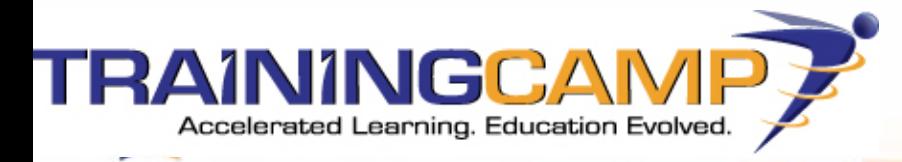

## Windump / TCPDump

- •Developed by Loris Degioanni, Gianluca Varenni, Fulvio Risso, John Bruno, Piero Viano
- •[Http://www.tcpdump.org](http://www.tcpdump.org/) &<http://www.winpcap.org/windump/default.htm>
- •Requires winpcap / libpcap library

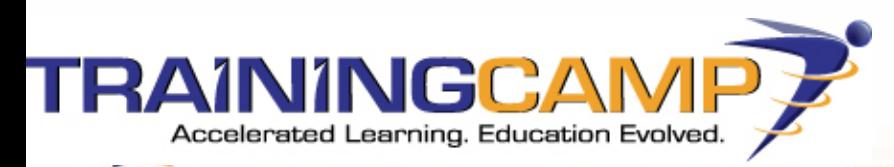

## Using WinDump / TCPDump

•**tcpdump** [ **-ABdDeflLnNOpqRStuUvxX** ] [ **-c** *count* ]

[ **-C** *file\_size* ] [ **-F** *file* ]

[ **-i** *interface* ] [ **-m** *module* ] [ **-M** *secret* ]

[ **-r** *file* ] [ **-s** *snaplen* ] [ **-T** *type* ] [ **-w** *file* ]

[ **-W** *filecount* ]

[ **-E** *[spi@ipaddr](mailto:spi@ipaddr) algo:secret,...* ]

[ **-y** *datalinktype* ] [ **-Z** *user* ] [ *expression* ]

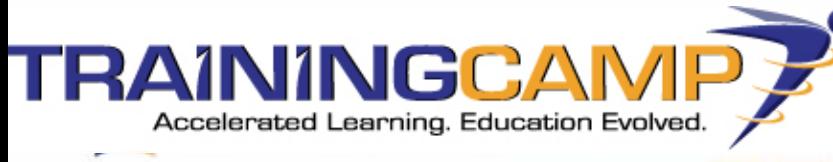

## Using WinDump / tcpdump

- •**Display interfaces:** windump –D
- •Use interface: windump  $-i$  <interface # or identifier>
- •**Print out in Ascii:** windump –A
- •**Log to file**: windump –w *file.log*
- •**Read from log:** windump –r *file.log*
- •**Verbose output:** windump –vvv

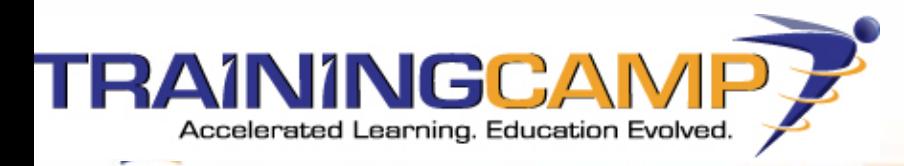

#### Windump Example

23:23:52.991879 I P (tos 0x0, ttl 128, id 11231, offset 0, flags [DF], proto: TCP (6), length: 48) A152B.2436 > www.defcon.org.80: S, cksum 0x86d6 (correct), 916679930:916679930(0) win 16384 <mss 1460,nop,nop,sackOK>

 $E.0+.$   $@...$ 

..9..(. ..P6.l.....p.@.............

23:23:53.116681 I P (tos 0x0, ttl 47, id 35735, offset 0, flags [none], proto: TCP (6), length: 44) www.defcon.org.80 > A152B.2436: S, cksum 0x2304 (correct), 451321314:451321314(0) ack 916679931 win 65535 <mss 1460>

E..,..../..]..(.

..9.P .....6.l.`...#.........

23:23:53.116738 I P (tos 0x0, ttl 128, id 11232, offset 0, flags [DF], proto: TCP (6), length: 40) A152B.2436 > www.defcon.org.80: ., cksu m 0xf650 (correct), 1:1(0) ack 1 win 17520

 $E_{\cdot\cdot}(+_{\cdot}\mathcal{Q}_{\cdot\ldots\cdot}$ 

 $.9.$ . $($ .  $.1P6.1$ .....P.Dp.P..

23:23:53.117616 I P (tos 0x0, ttl 128, id 11233, offset 0, flags [DF], proto: TCP (6), length: 495) A152B.2436 > www.defcon.org.80: P 1:456(455) ack 1 win 17520

 $F_{...+}$  $@...P$ 

..9..(. ..P6.l.....P.Dp1/..GET /html/defcon-14/html/dc-css/defconblue

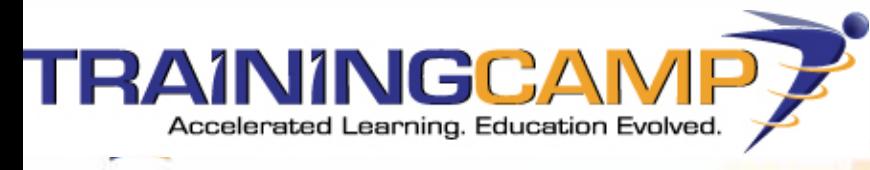

## Ethereal / Wireshark

- •Packet analyzer
- •Original author was Gerald Combs
- •Now supported by over 100 programmers
- •Can 'dissect' 759 protocols
- •Linux & Windows friendly
- •Now licensed through CACE Technologies http://www.wireshark.org/

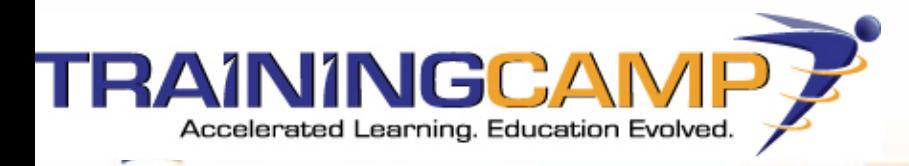
#### Ethereal / Wirehsark

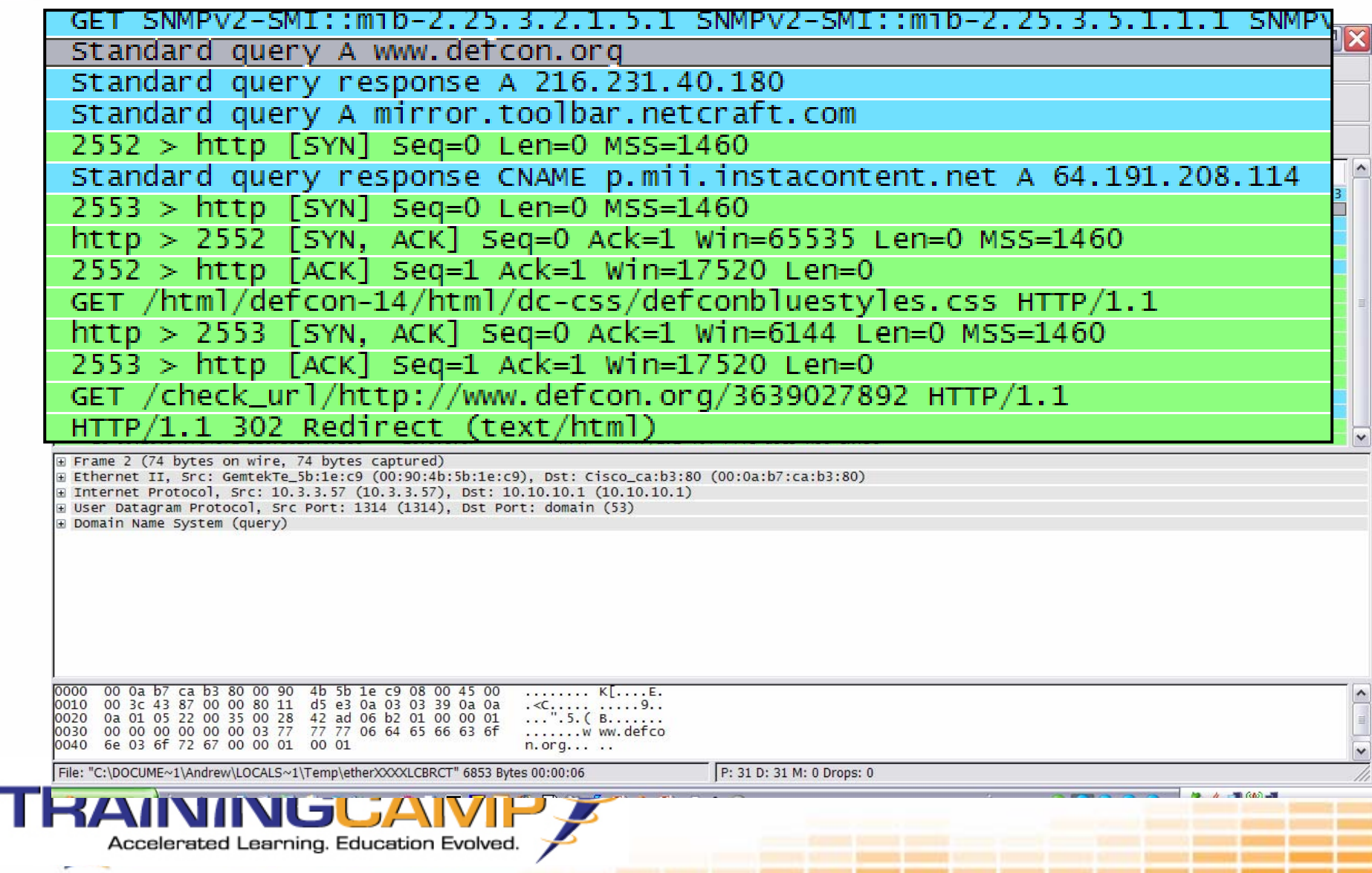

## Ethereal / Wireshark

• To view entire conversation, rightclick and choose **Follow TCP Stream**

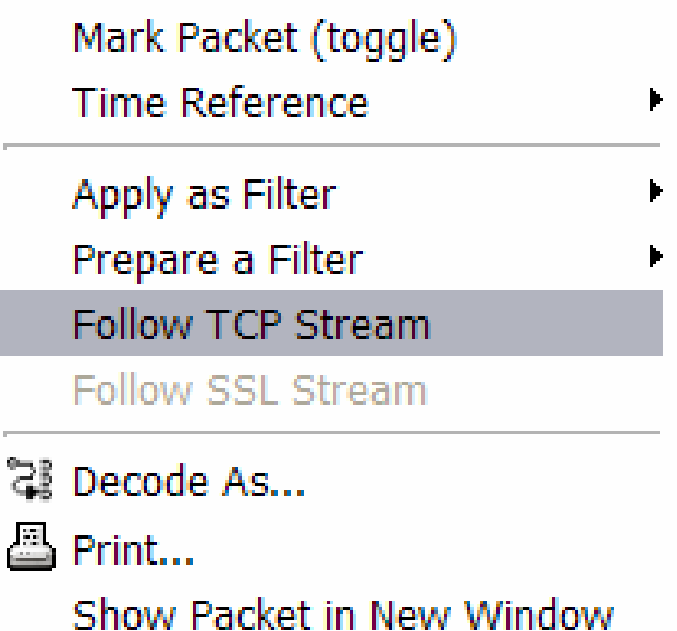

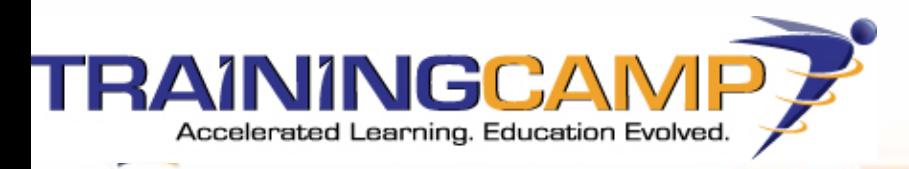

#### Ethereal / Wireshark

#### C Follow TCP stream

#### Stream Content

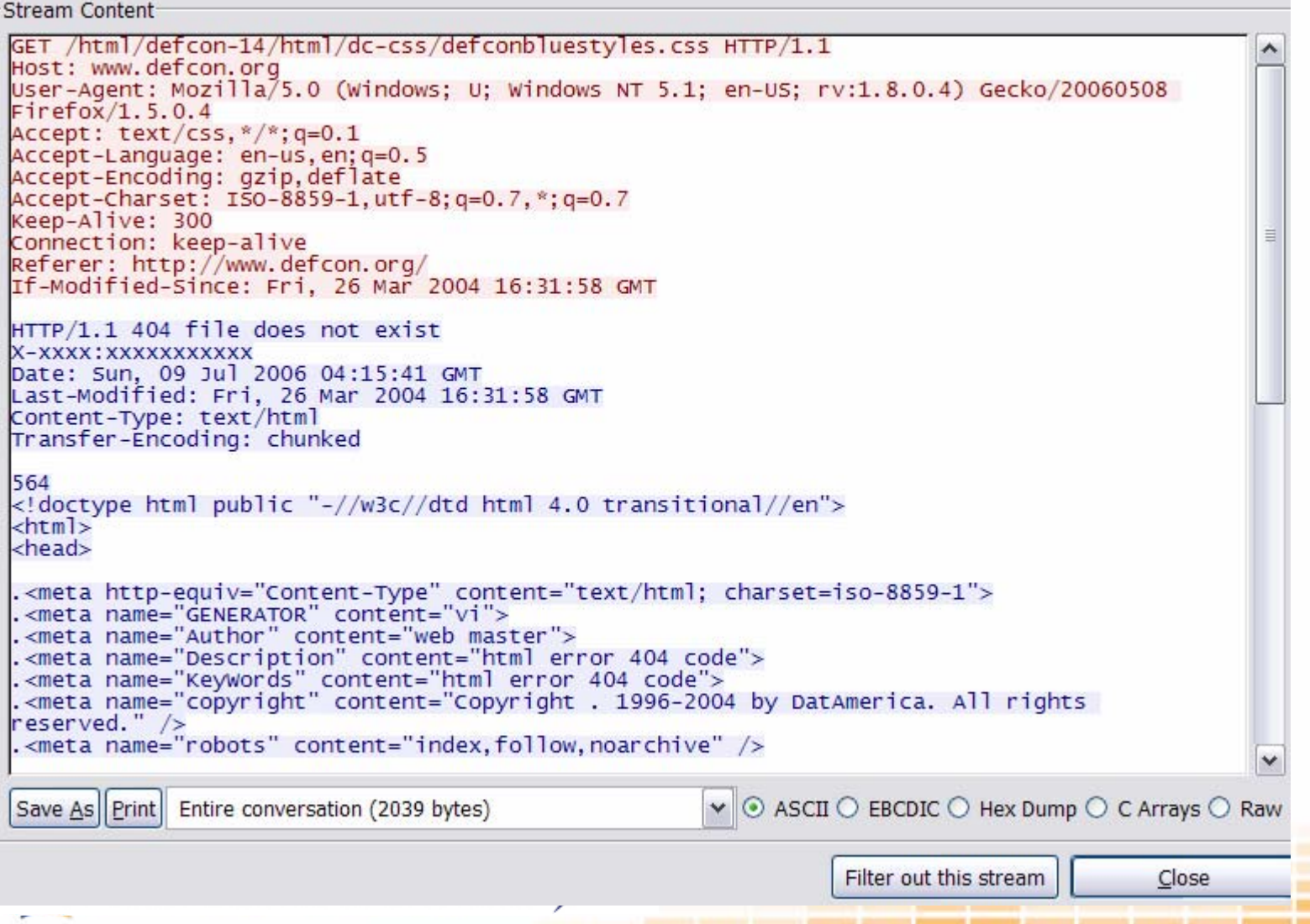

# Password Capturing

- • The following protocols send passwords in plain text
	- Telnet
	- FTP
	- POP
	- SMTF
	- –Just to name a few!
- •Even if password is not in plain text, it is often easily cracked

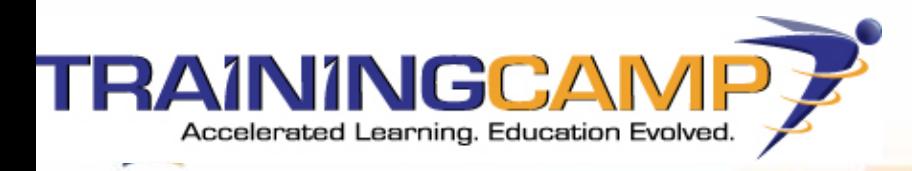

# Tool: Cain and Abel

- •Developed by Massimiliano Montoro
- •<http://www.oxid.it/index.html>
- •Password recovery tool that supports packet capturing
- •Can even capture & replay voice conversations

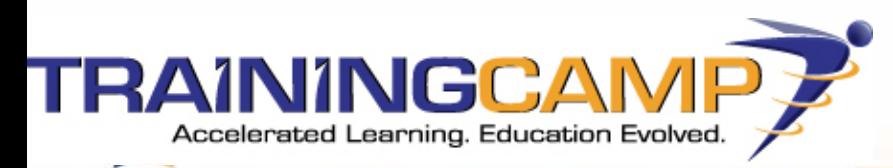

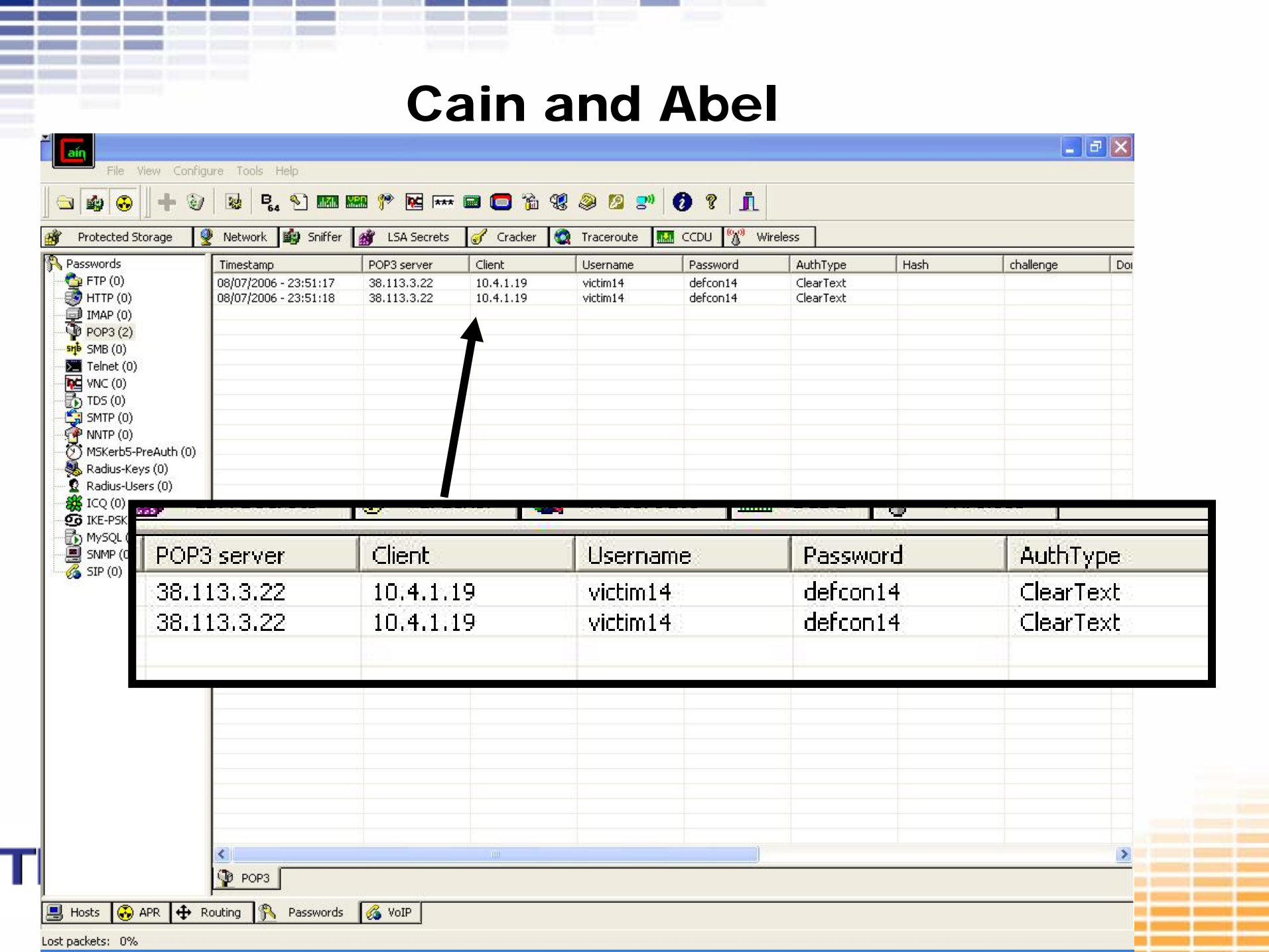

Lost packets: 0%

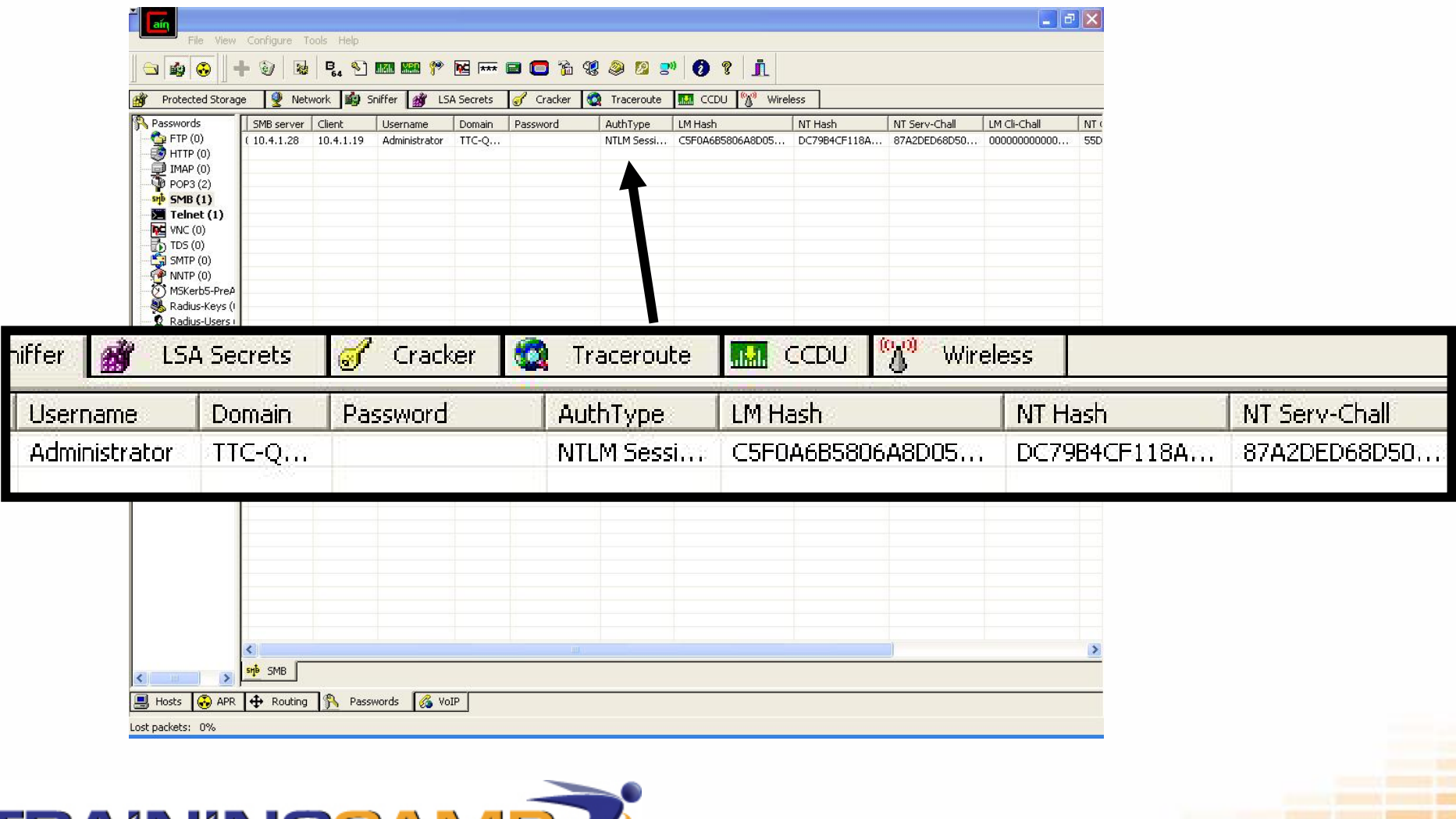

TRAININGCAMP

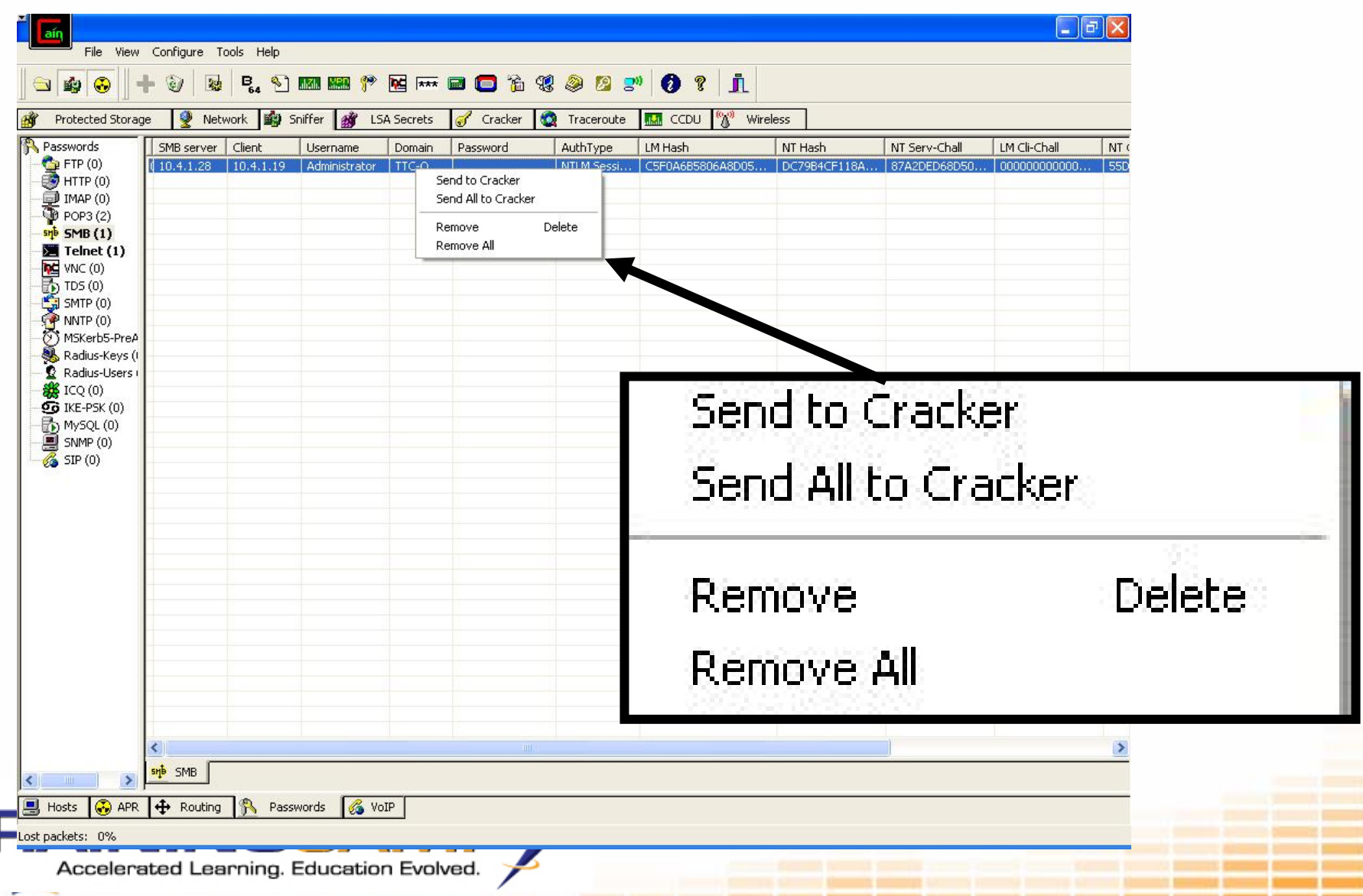

т

F Telnet-20067935348859-1912 - Notepad

Accelerated Learning. Education Evolved.

File Edit Format View Help

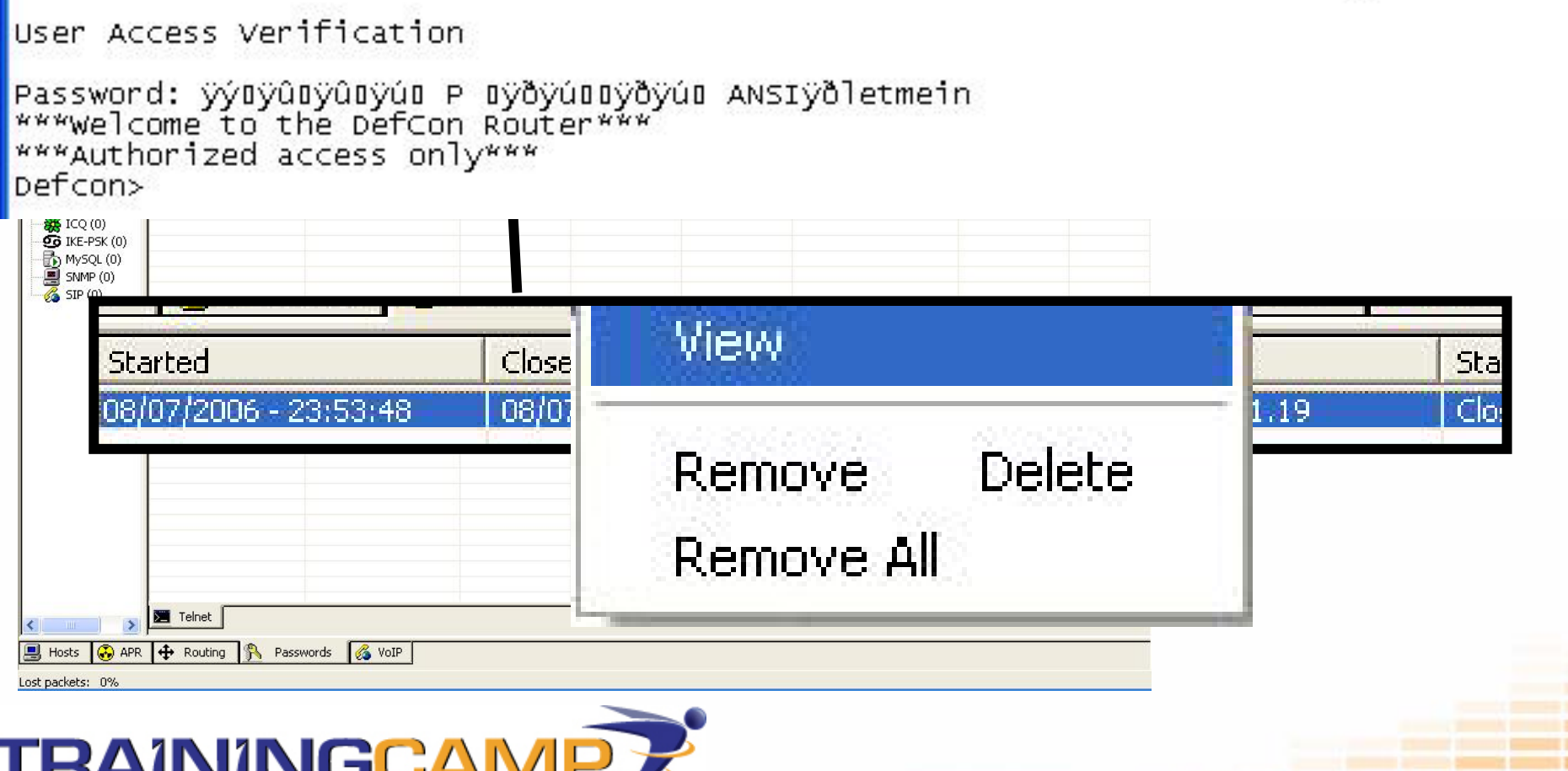

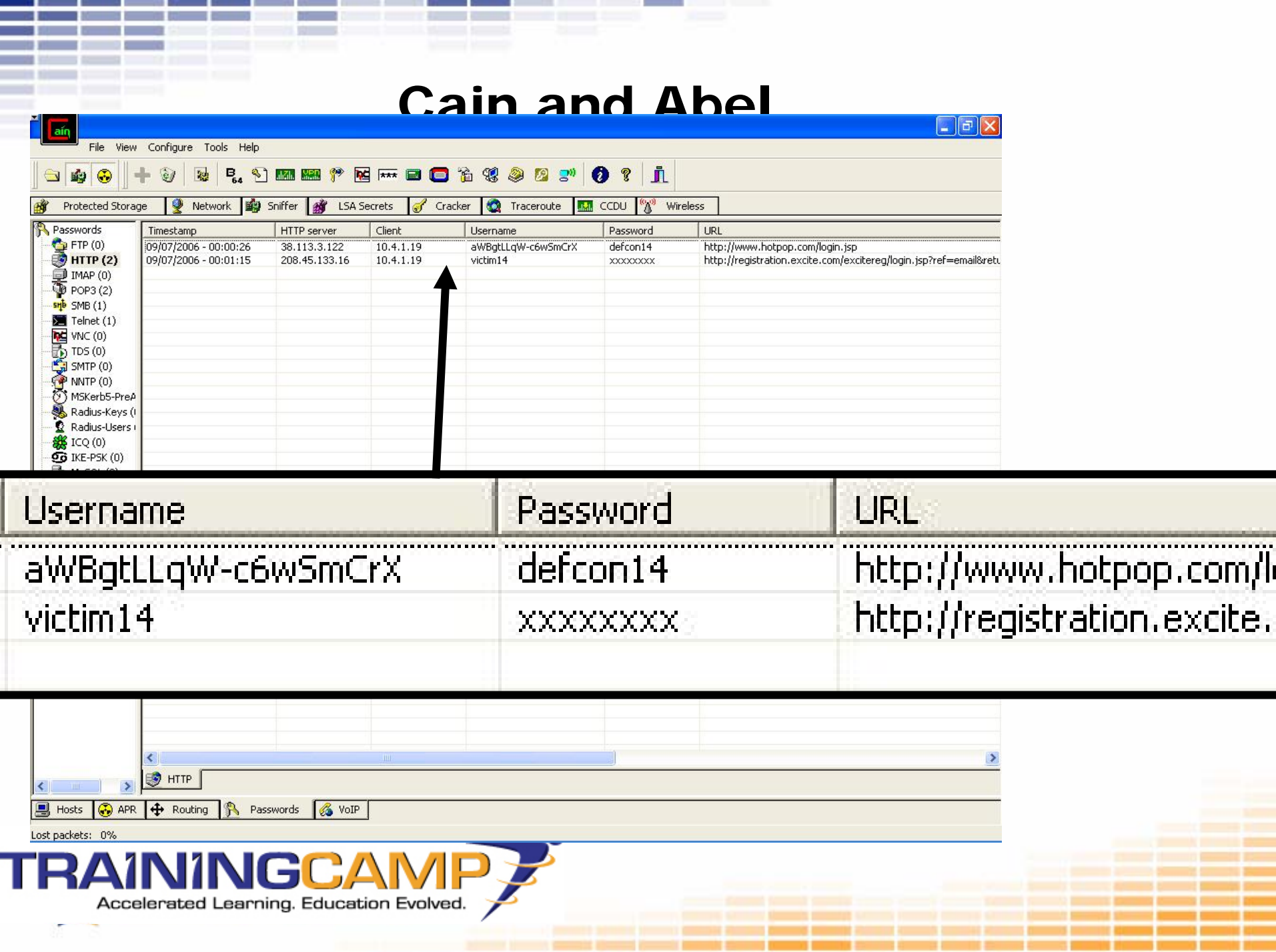

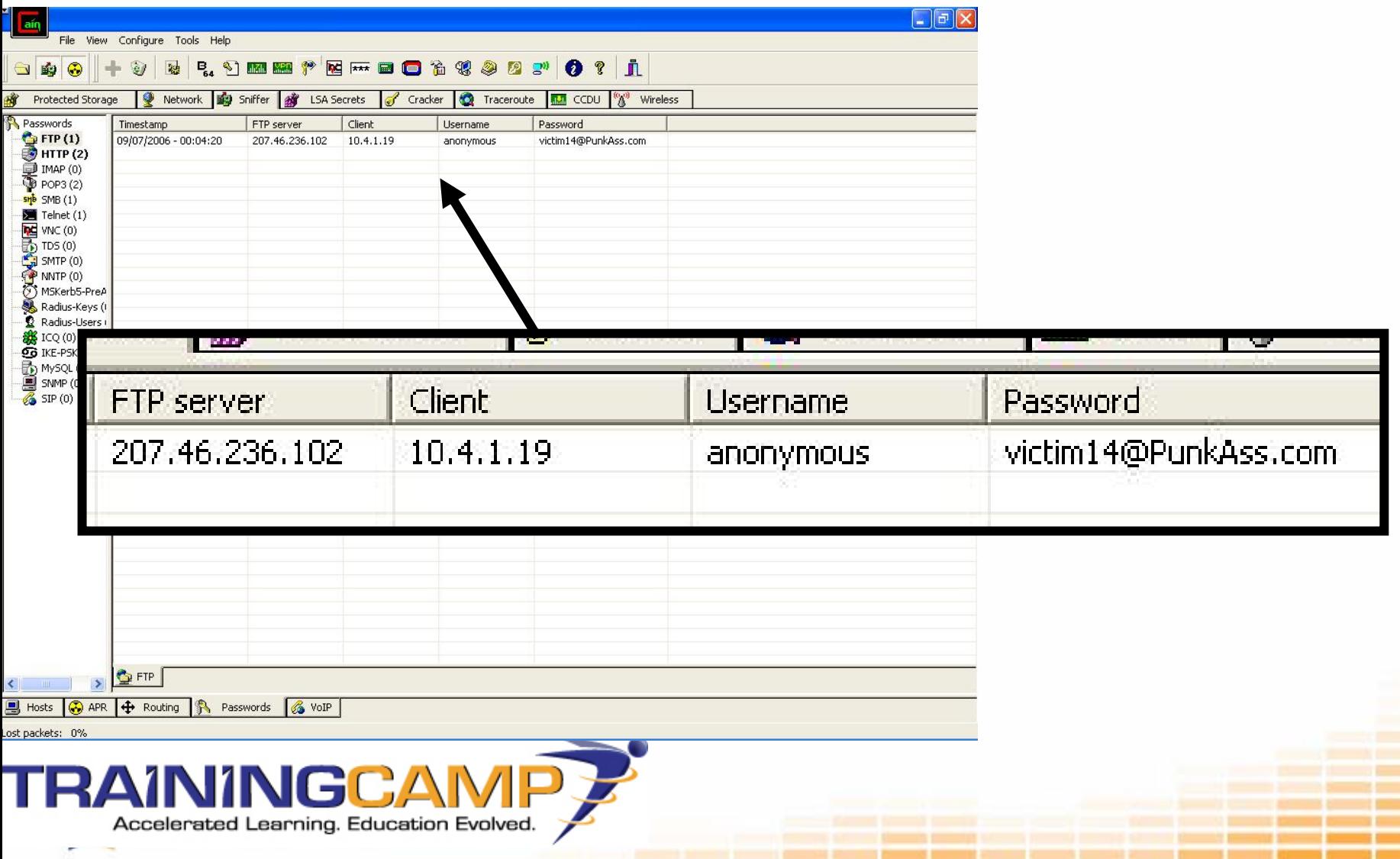

### Tool: Dsniff

- •<http://www.monkey.org/~dugsong/dsniff/>
- •Dsniff can be used to listen only for passwords

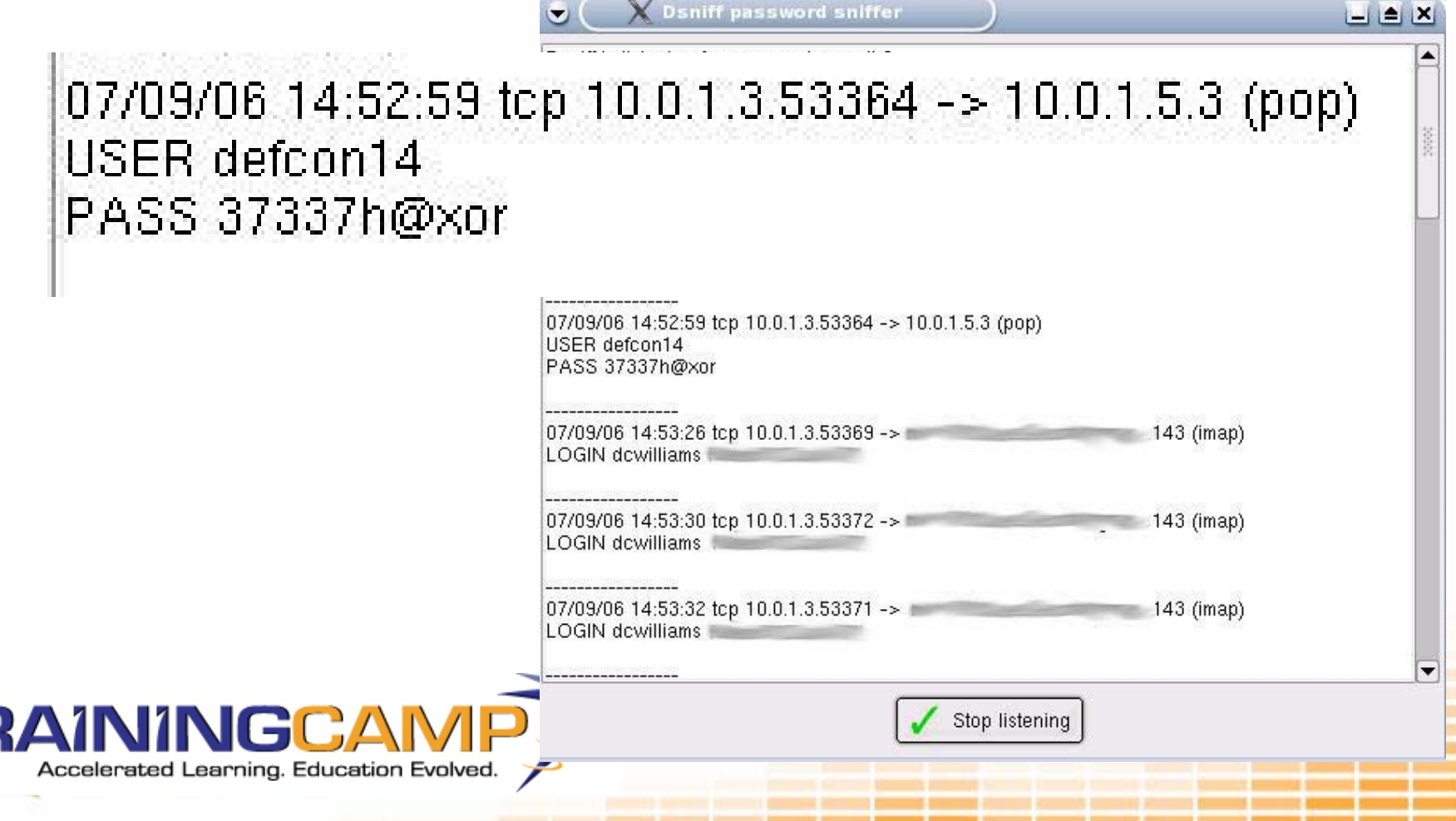

#### Tool: Ettercap

- •<http://ettercap.sourceforge.net/>
- •Can be used to sniff passwords
- •Active and passive capturing capabilities
- •Content filtering

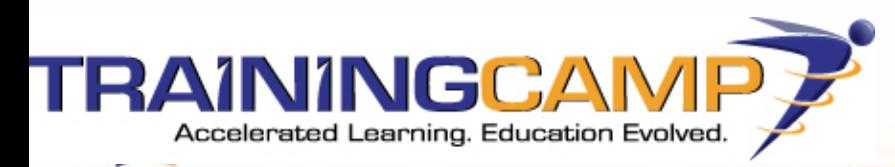

#### Tool: Ettercap

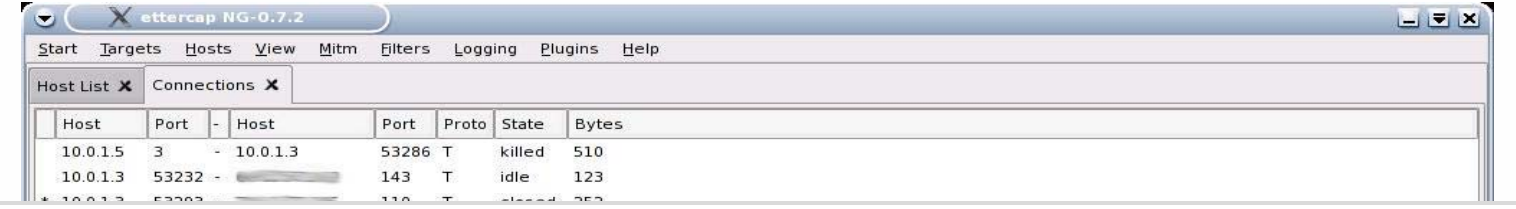

GROUP 1 : ANY (all the hosts in the list)

GROUP 2 : ANY (all the hosts in the list) Starting Unified sniffing...

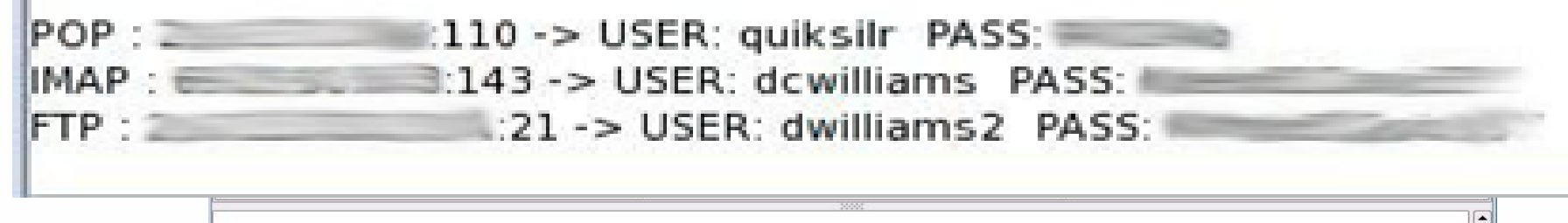

GROUP 1 : ANY (all the hosts in the list)

GROUP 2 : ANY (all the hosts in the list) Starting Unified sniffing...

POP :  $110 - 5$  USER: quiksilr PASS: IMAP: 3:143 -> USER: dcwilliams PASS: :21 -> USER: dwilliams2 PASS:

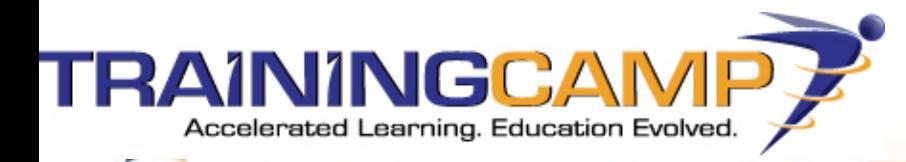

#### **SMTP Commands**

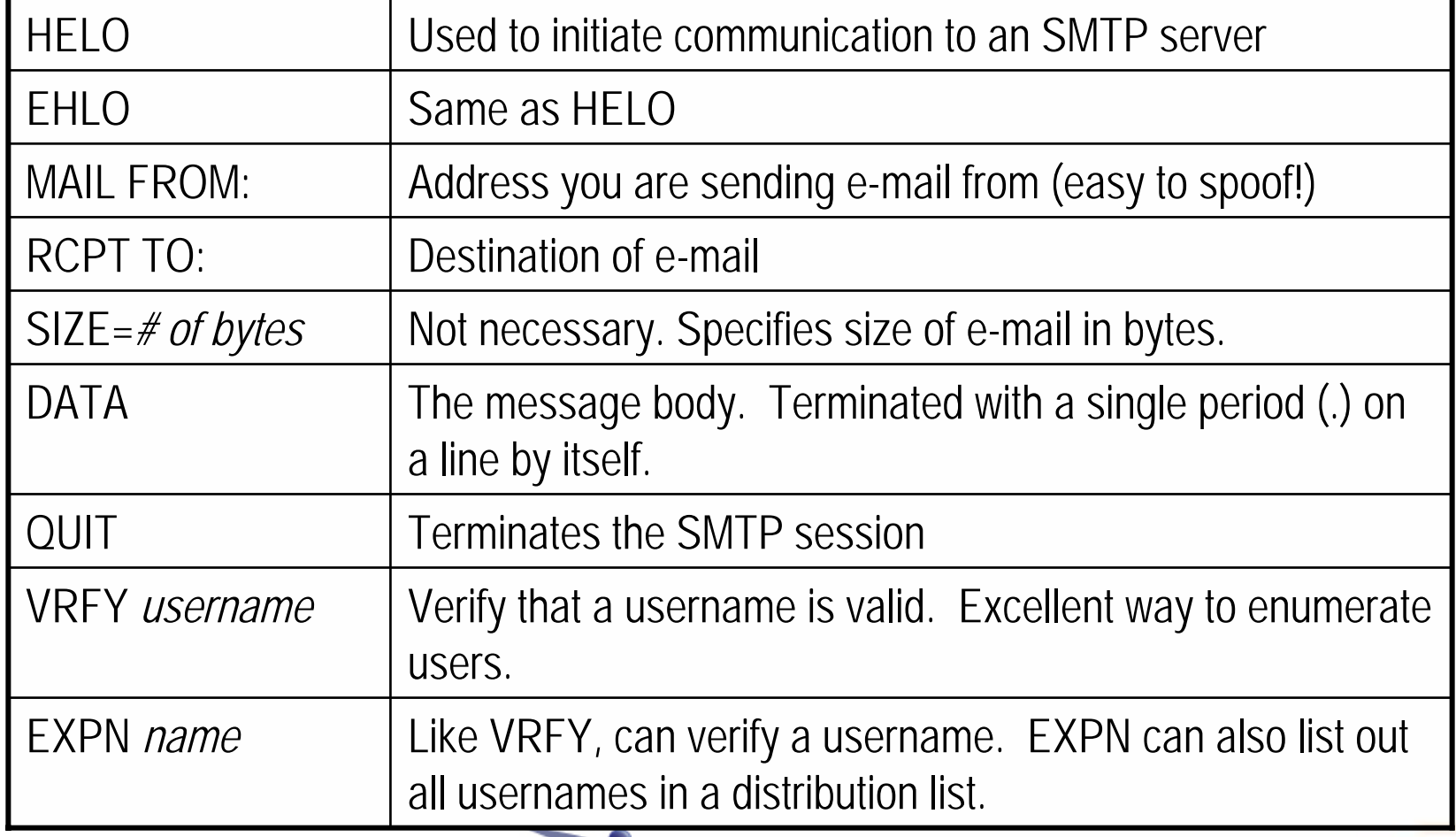

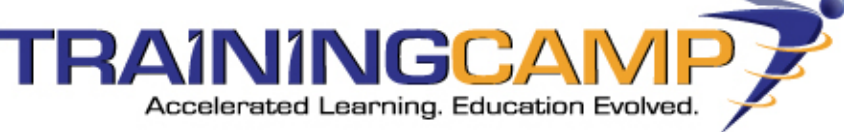

- • **POP Commands (RFC 1225)**
	- •USER
	- •PASS
	- $\cdot$ QUIT
	- •STAT
	- •LIST
	- •RETR
	- •DELE
	- •LAST
	- •RSET

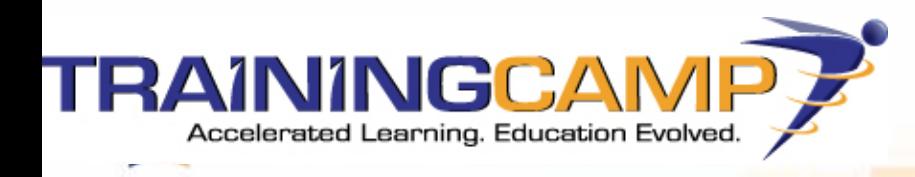

 $\begin{array}{|c|c|}\hline \textbf{L} & \textbf{d} \end{array} \begin{array}{|c|c|}\hline \textbf{L} & \textbf{d} \end{array} \begin{array}{|c|c|}\hline \textbf{L} & \textbf{d} \end{array} \begin{array}{|c|c|}\hline \textbf{L} & \textbf{d} \end{array} \begin{array}{|c|c|}\hline \textbf{L} & \textbf{d} \end{array} \begin{array}{|c|c|c|}\hline \textbf{L} & \textbf{d} \end{array} \begin{array}{|c|c|c|}\hline \textbf{L} & \textbf{d} \end{array$ 

C (Untitled) - Ethereal

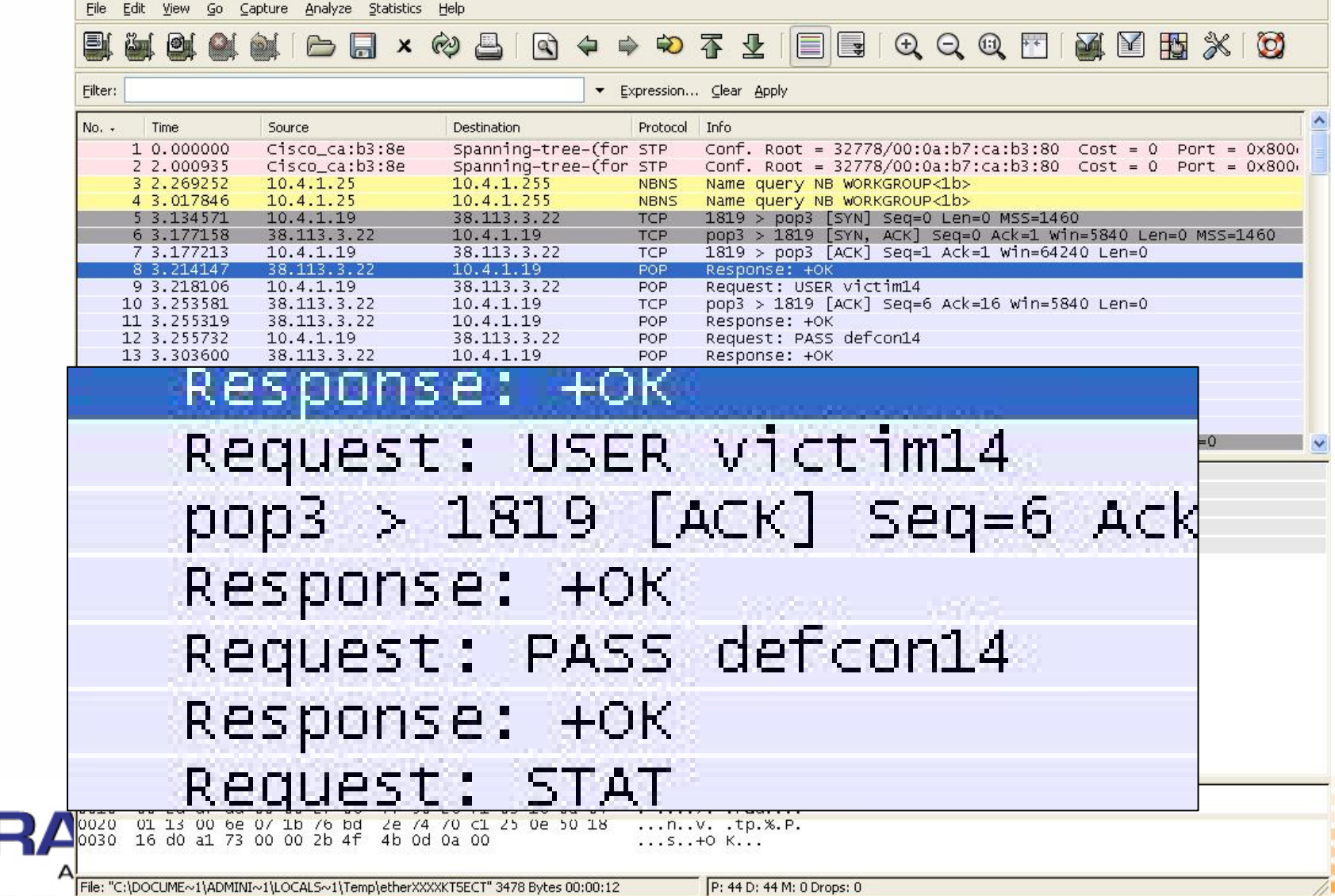

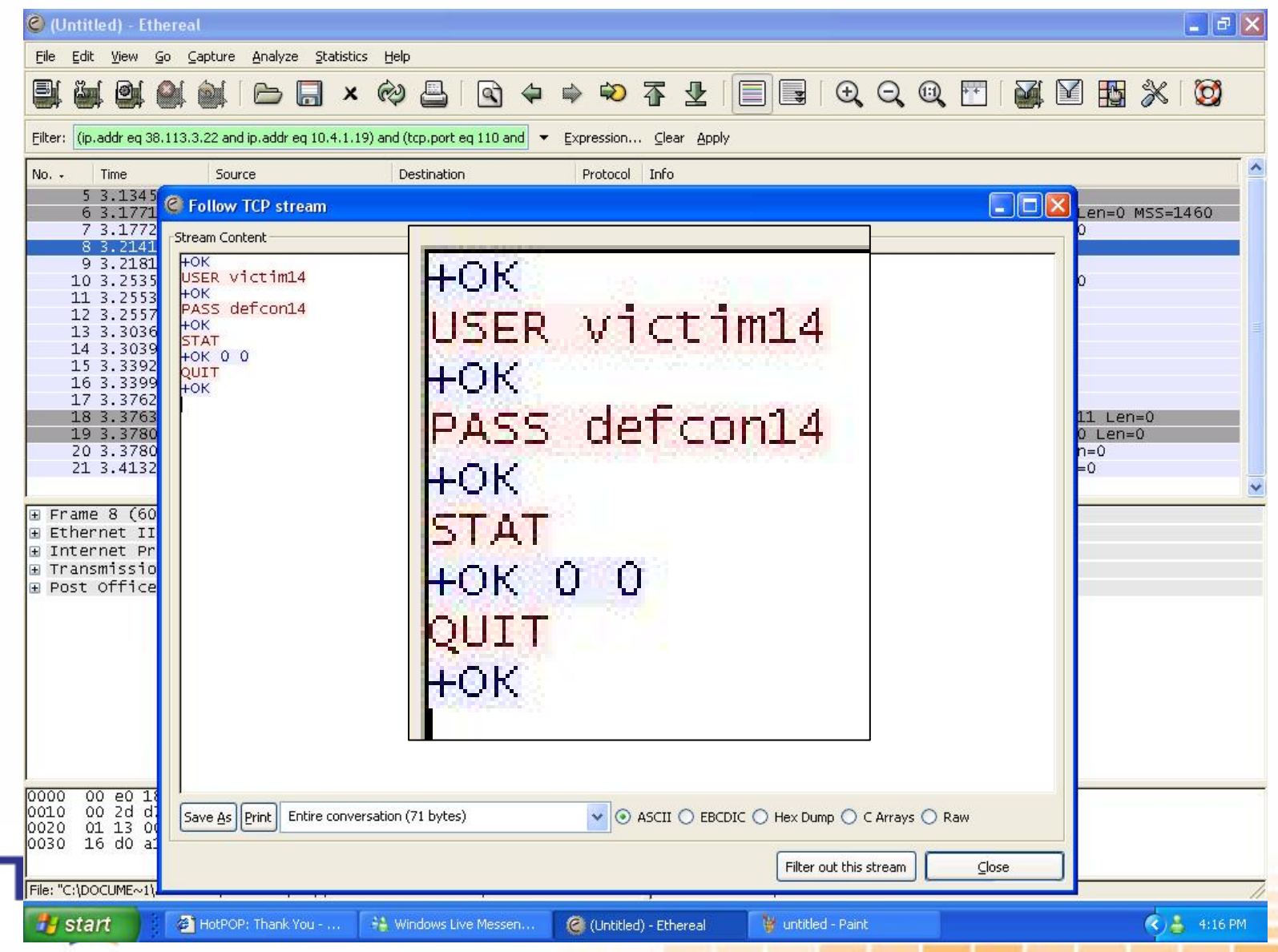

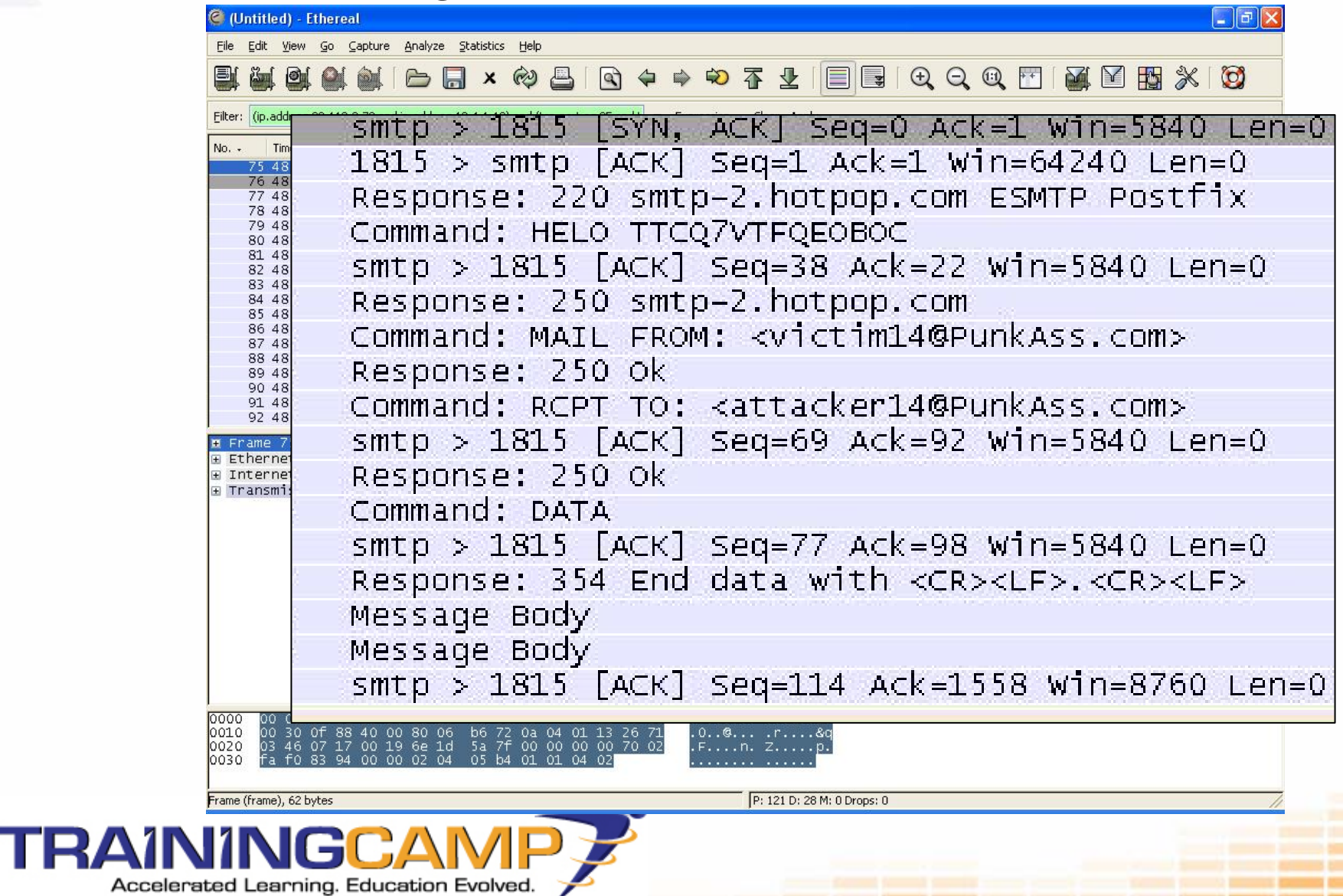

 $|.|$ a $|x|$ 

C Follow TCP stream

ТF

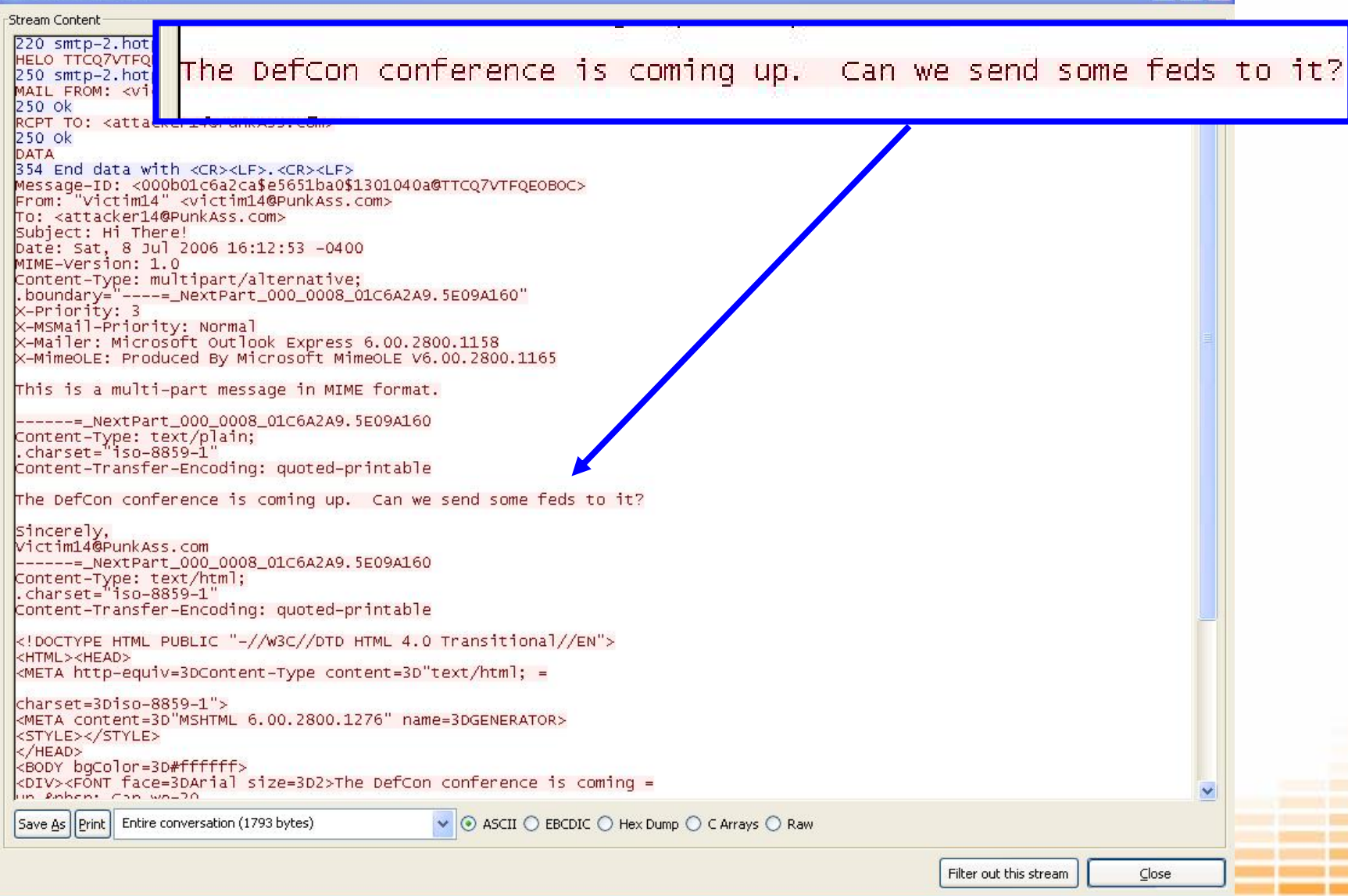

#### Analysis of E-mail Traffic:Ettercap

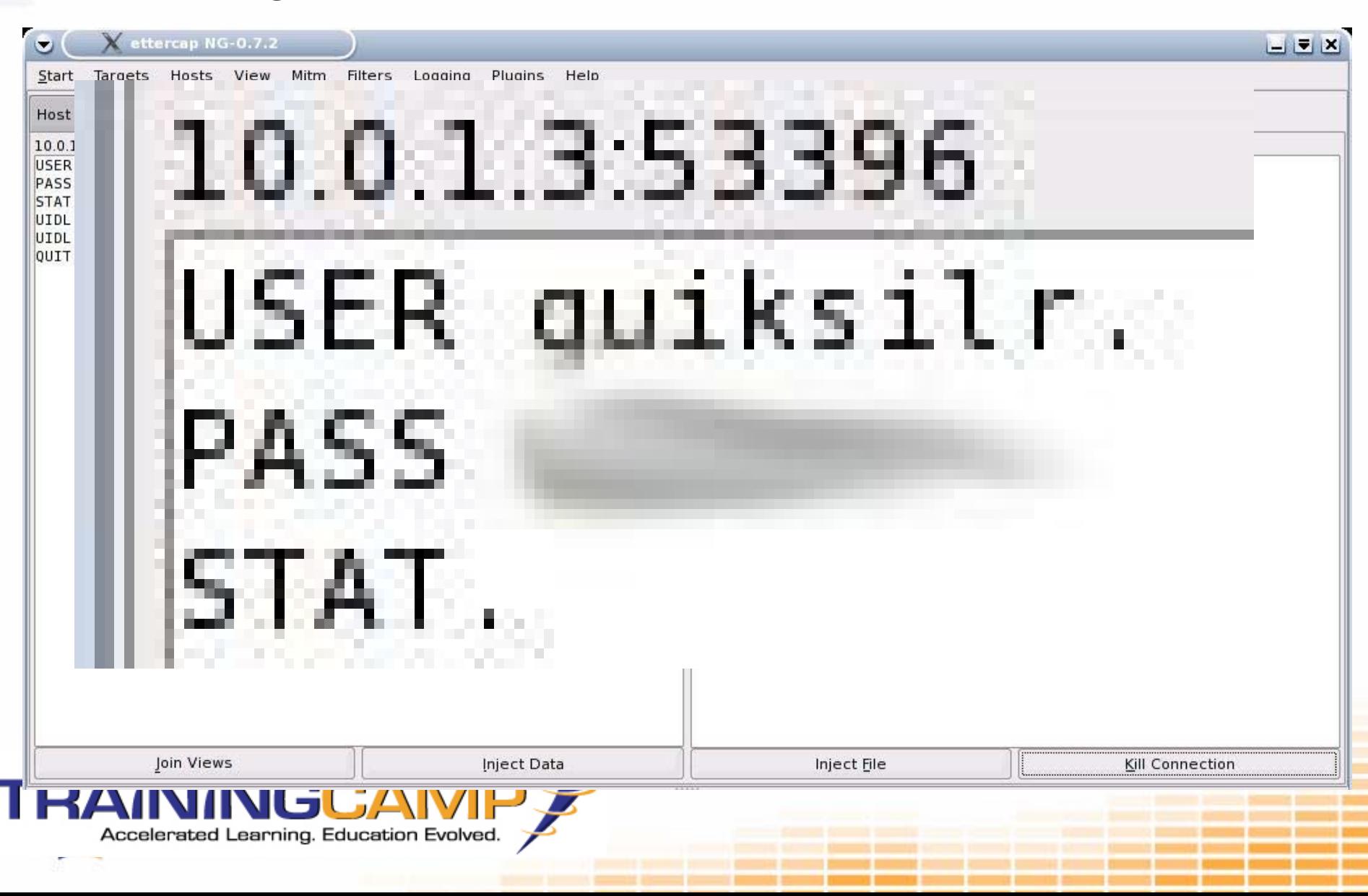

## Tool: Mailsnarf

- •Part of Dsniff: http://www.monkey.org/~dugsong/dsniff/
- •Dug Song
- •Listens only for e-mail

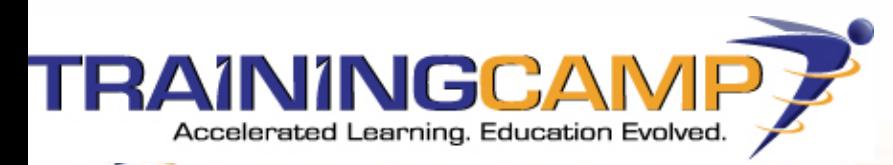

# Tool: Mailsnarf

# root@l[ettercap]# mailsnarf mailsnarf: listening on eth0

Mime-Version: 1.0 (Apple Message framework v752.2) To: David Williams Message-Id: <E7819150-0632-42A5-B70B-F447CF313500@trainingcamp.net> Content-Type: multipart/alternative; boundary=Apple-Mail-4-218664851 From: David Williams Subject: Defcon 14 Mailsnarf Date: Sun, 9 Jul 2006 15:07:20 -0400 X-Mailer: Apple Mail (2.752.2)

#### Testing Mail Snarf

David Williams Information Systems Support Specialist

Tech Train | The Training Camp | Infosec Academy Visit our website at http://www.trainingcamp.net

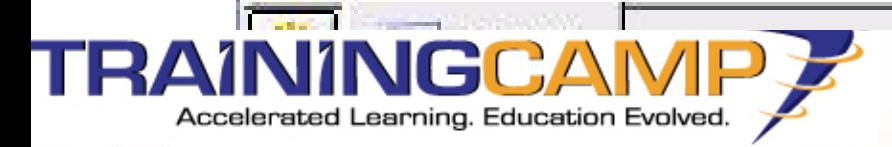

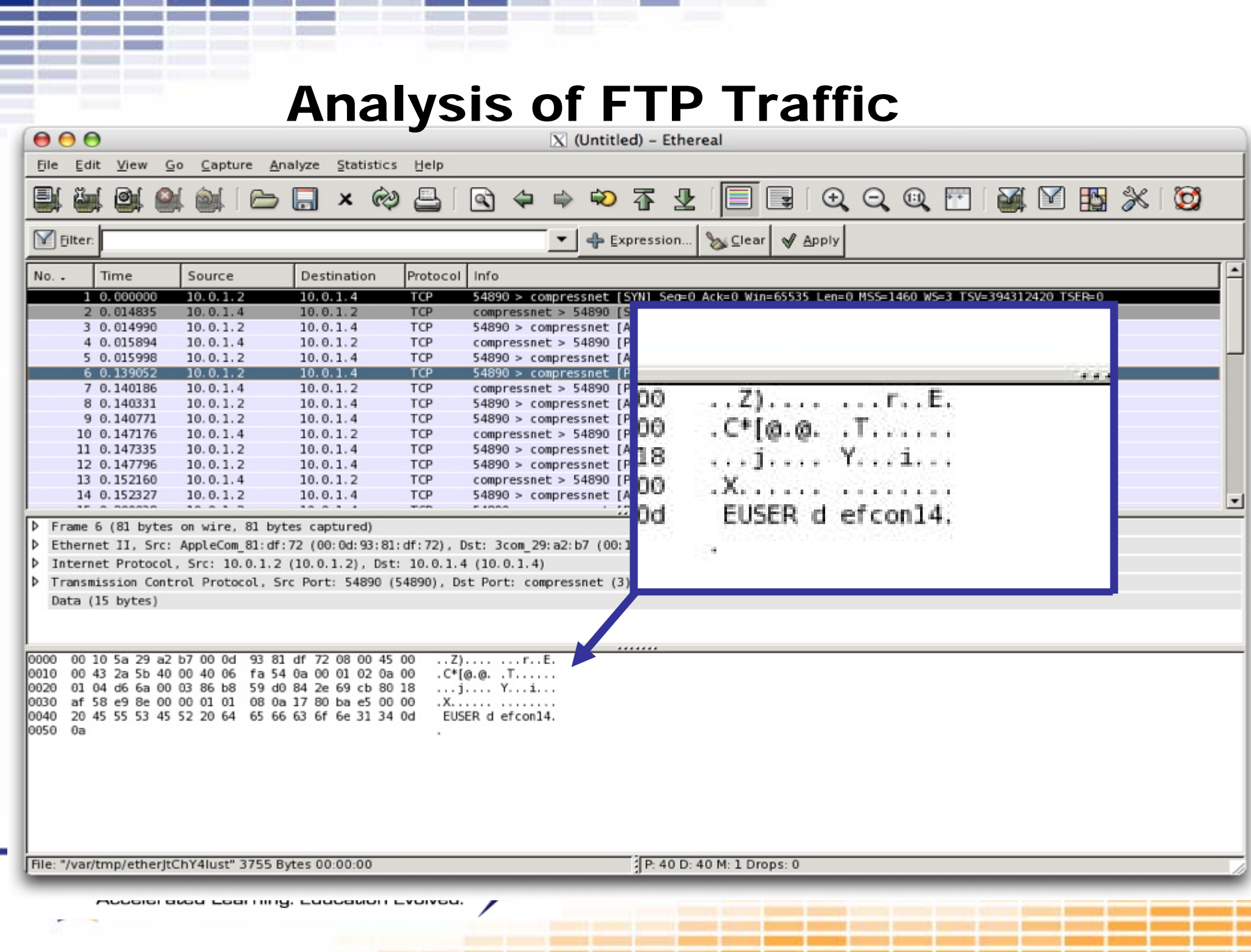

a man or company of the same

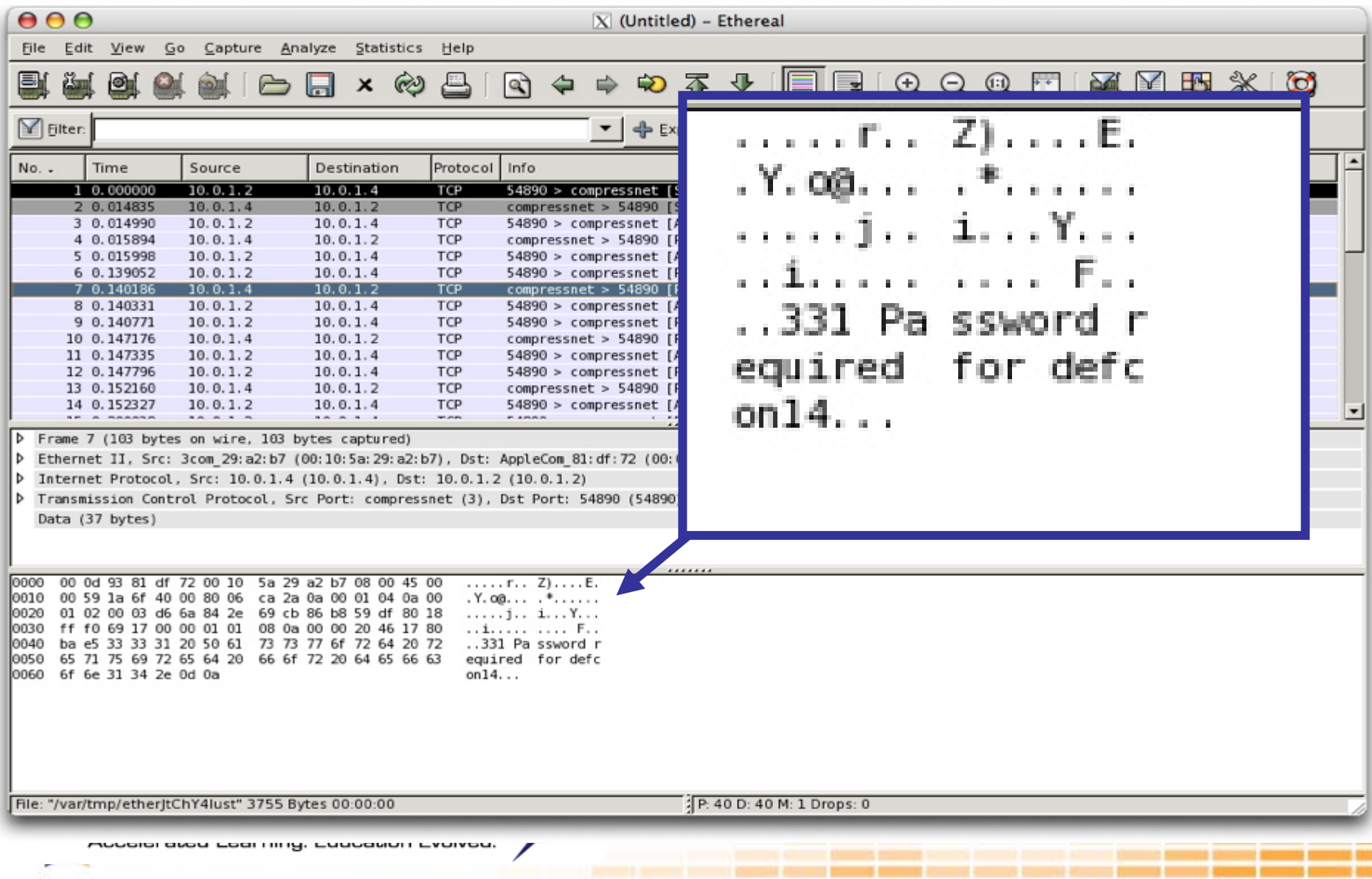

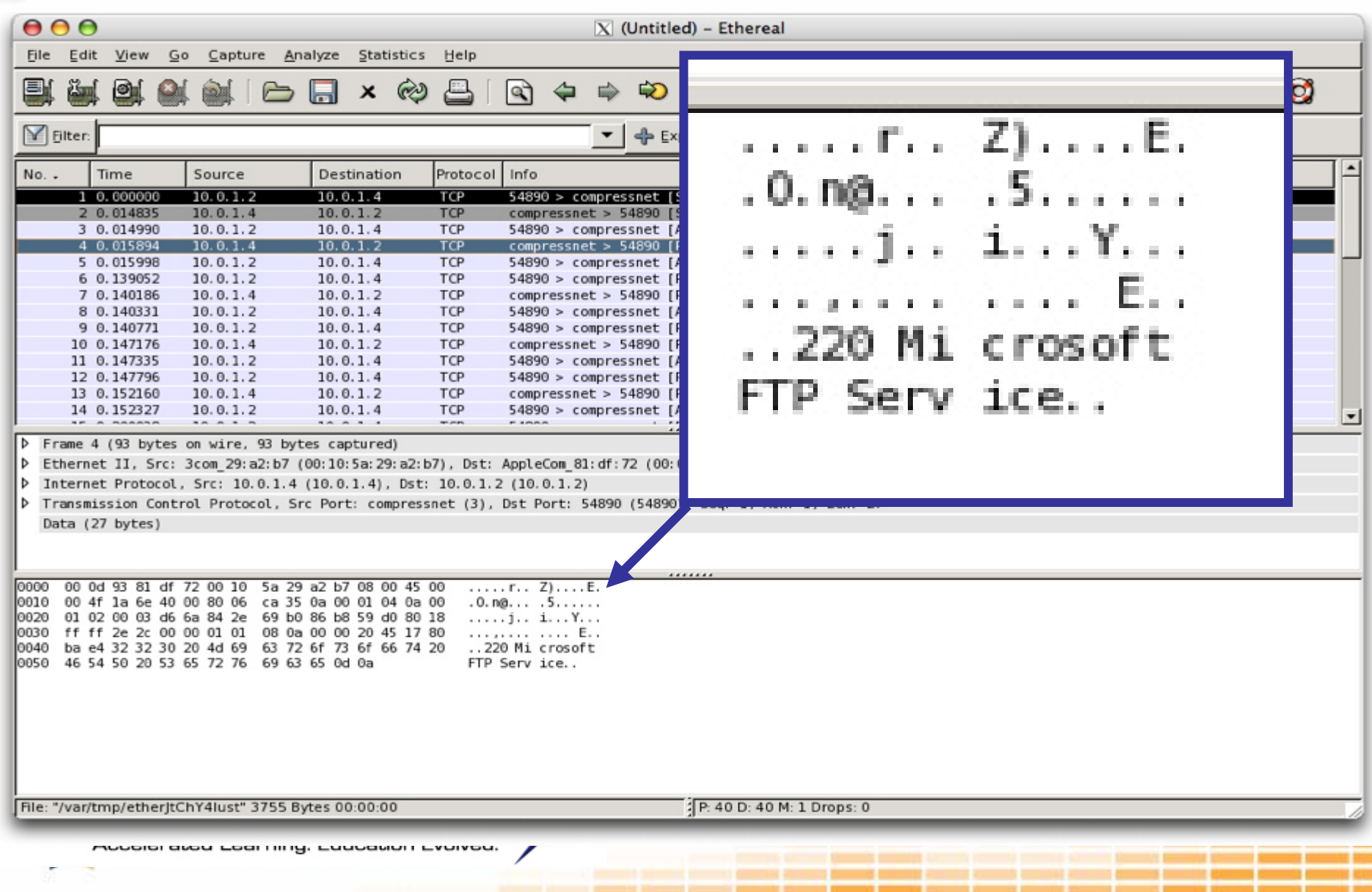

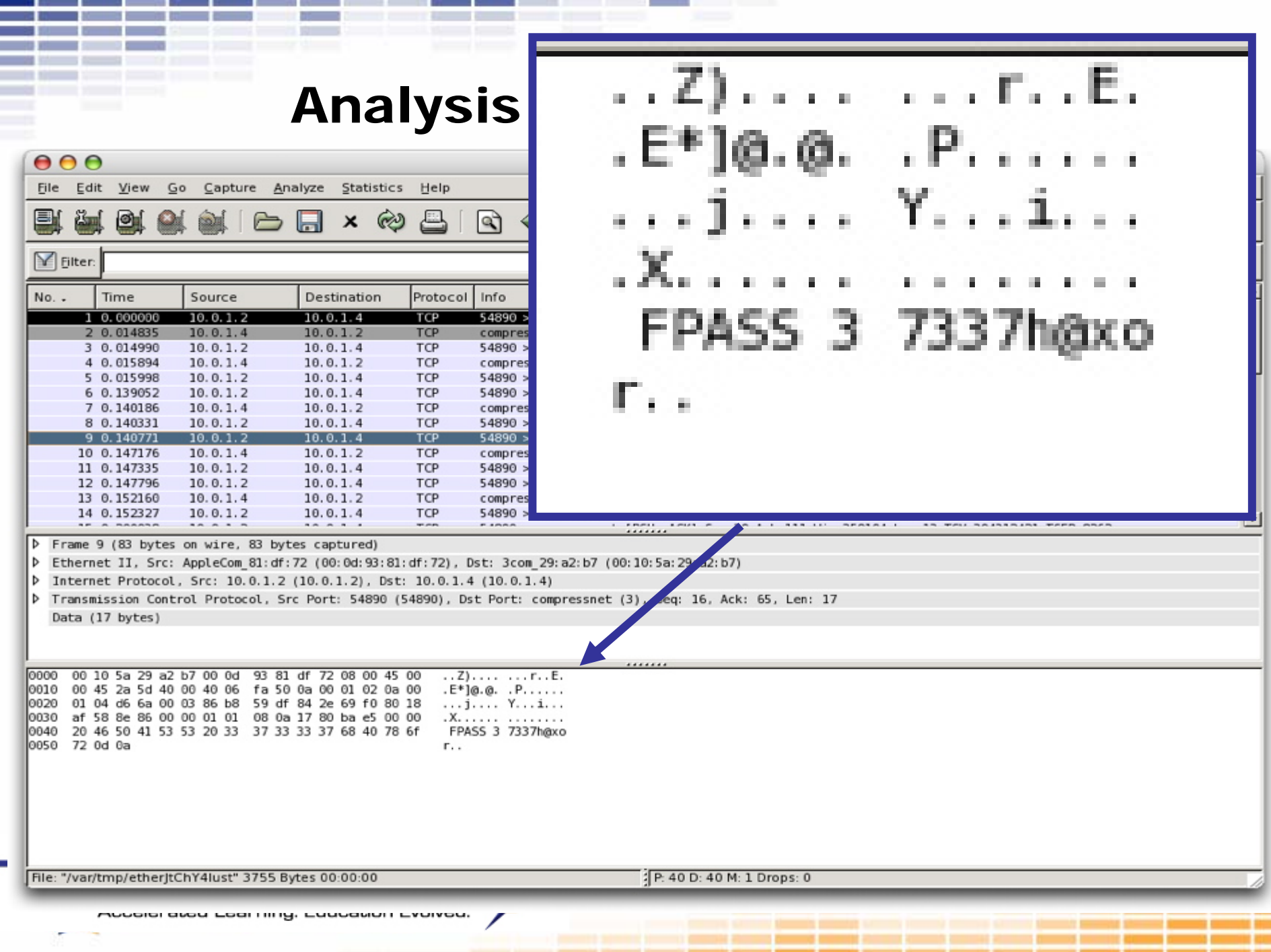

ś

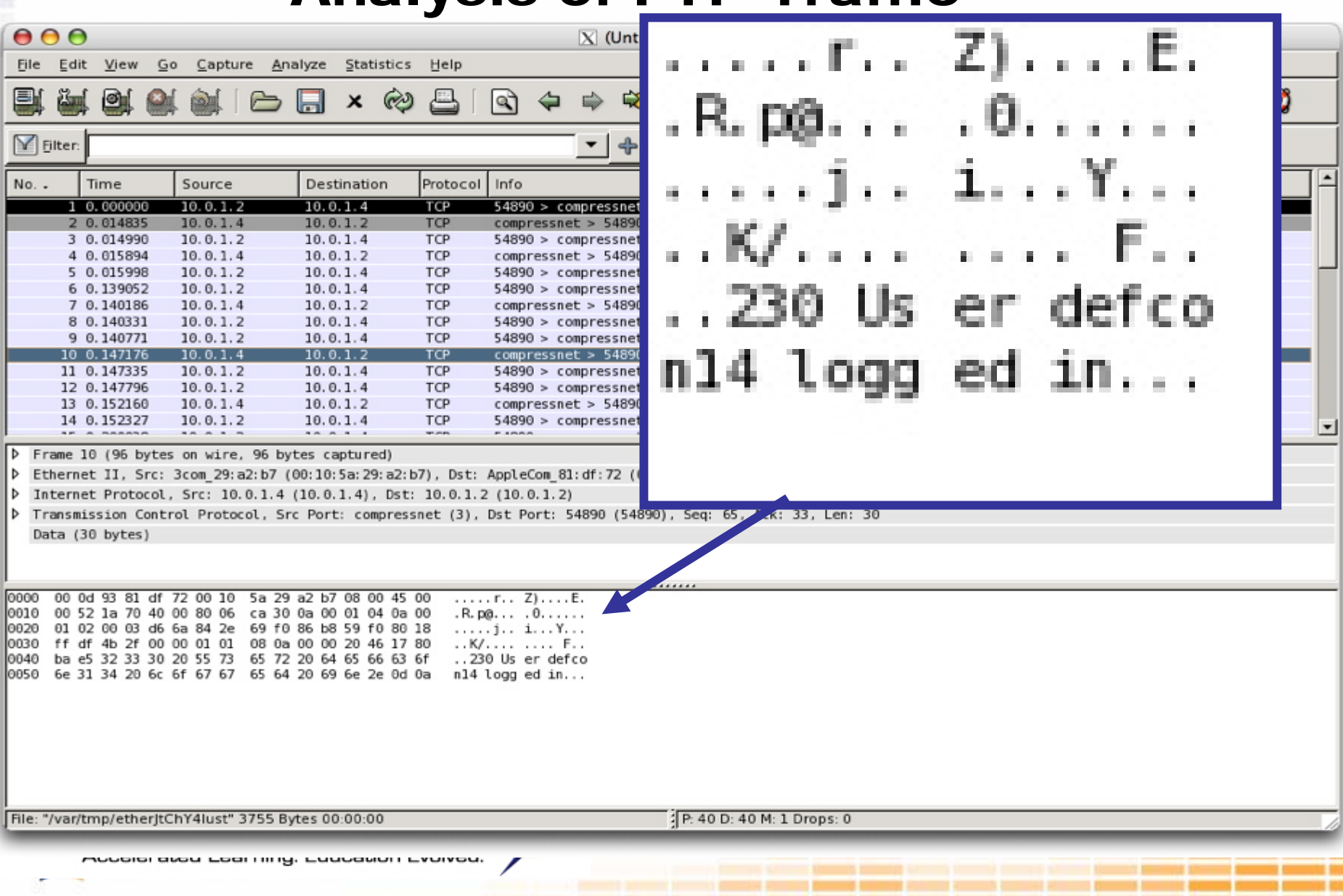

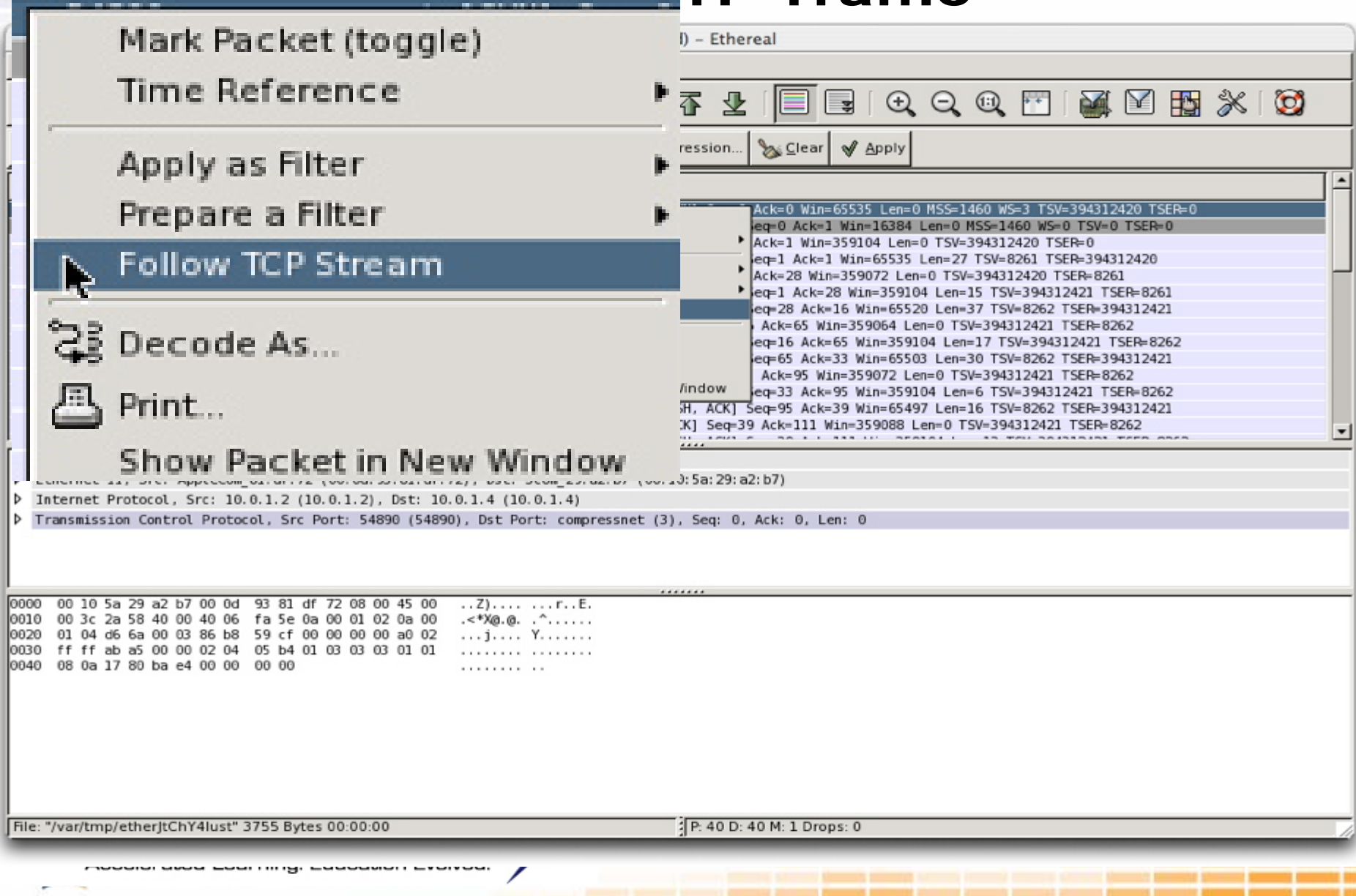

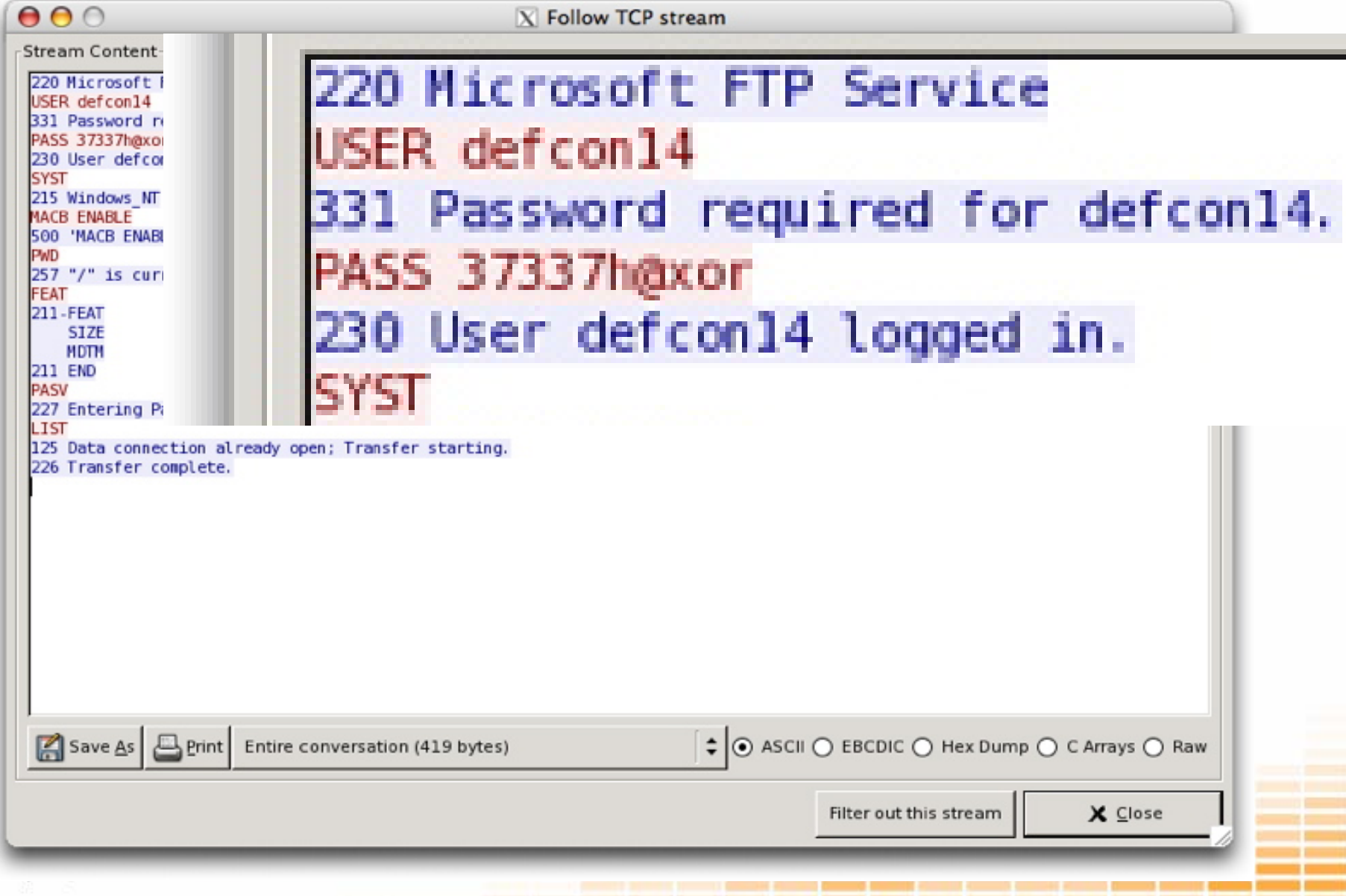

٦

# Analysis Of FTP Traffic: Ettercap

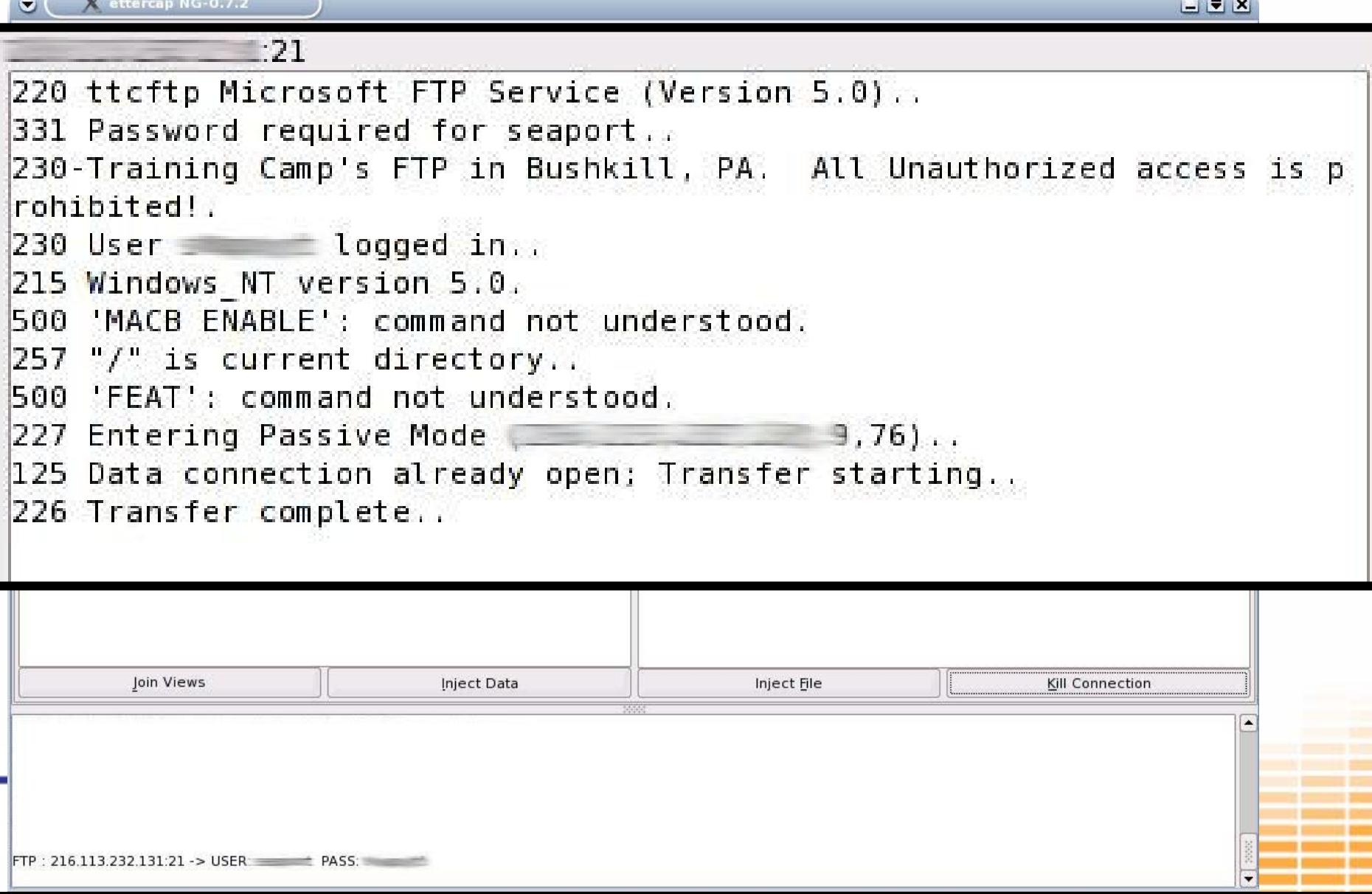

#### Analysis of FTP Traffic: Ettercap

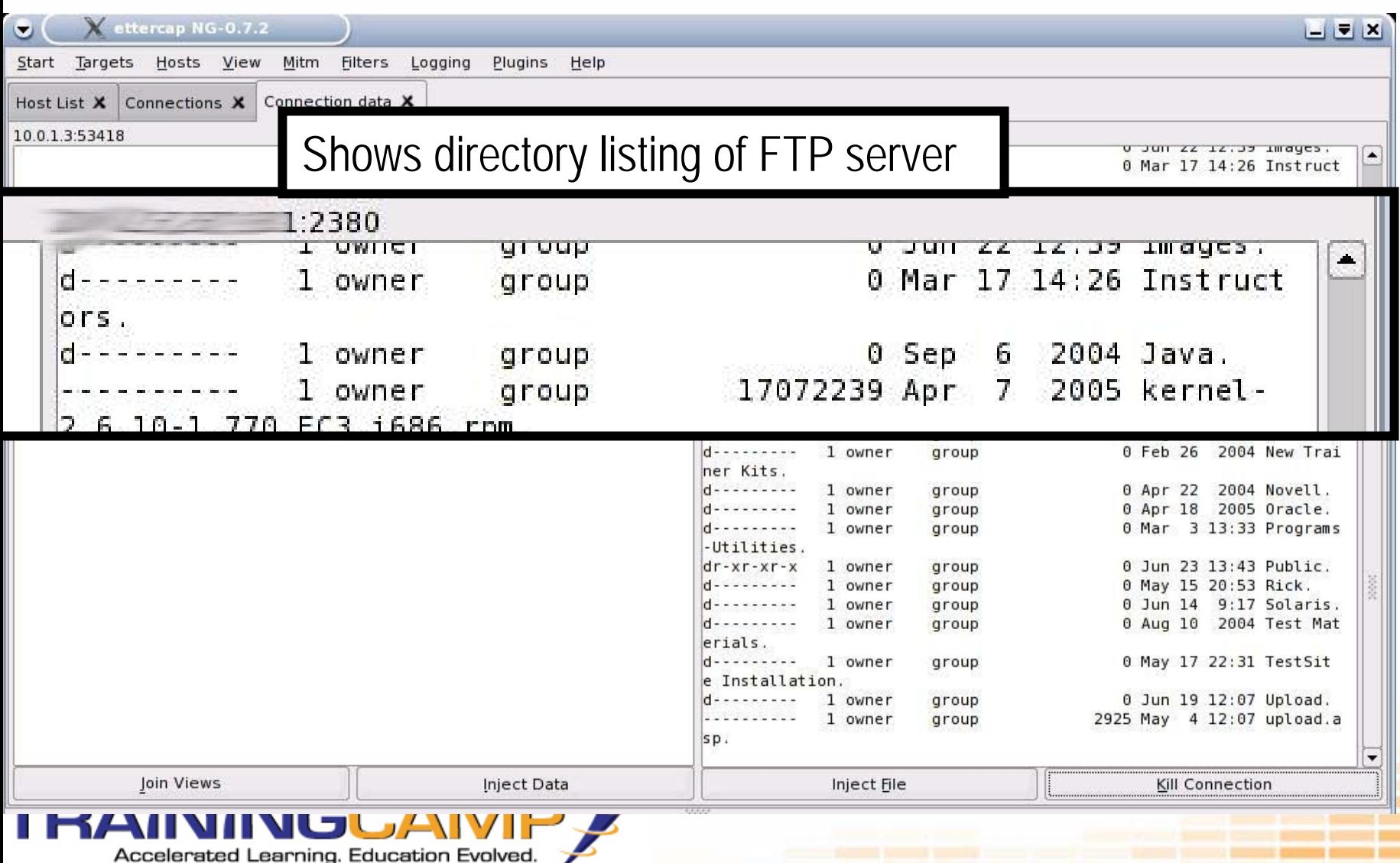

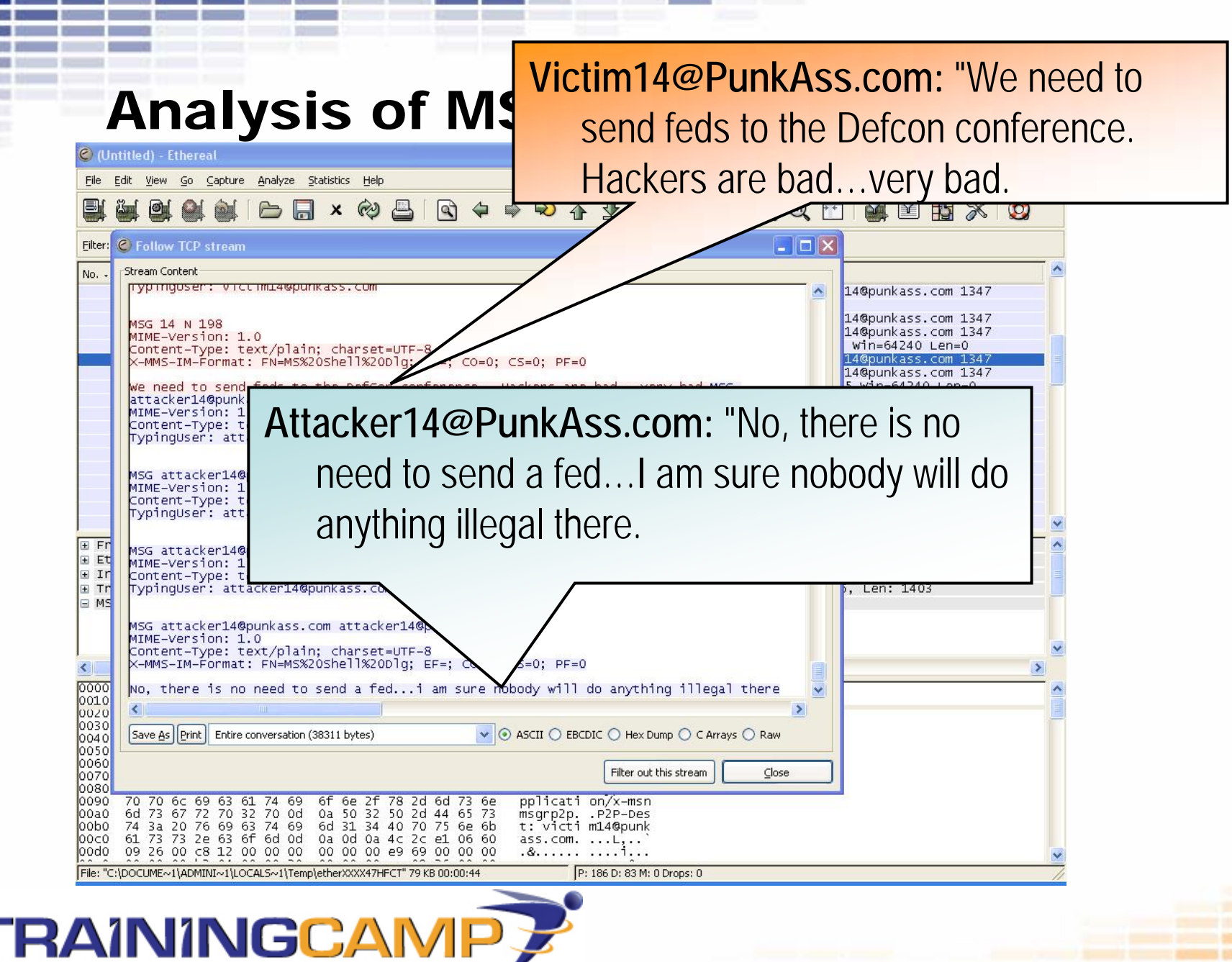

Accelerated Learning. Education Evolved

# Analysis of MSN Messenger Traffic

- •MSN Sniffer
- •[www.effetech.com](http://www.effetech.com/)
- • Also have ICQ Sniffer, AIM Sniffer, HTTP Sniffer, ACE Password Sniffer, and much more

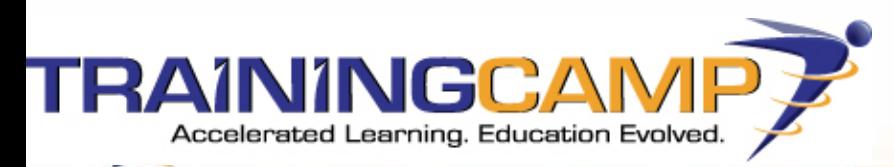

#### Analysis of MSN Messenger Traffic

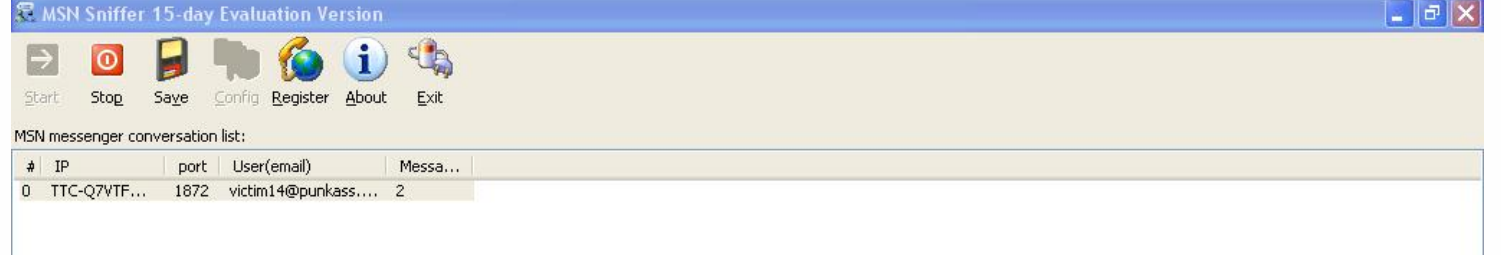

#1, 2006-7-8 16:30:28

attacker 14@punkass.com (attacker 14@punkass.com) says:

No, you have nothing to worry about. Where do you live again?

#0, 2006-7-8 16:30:16

victim14@punkass.com (victim14@PunkAss.com) says:

Is it it ok to leave my wireless open? You don't think anyone will use it, do you?

Buffer Usage: 16 KB

Conversations:

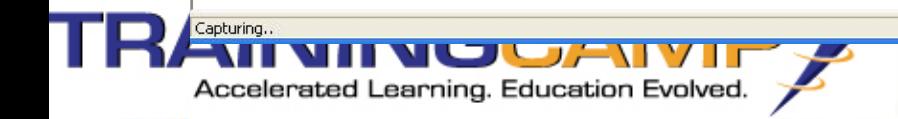

# Web Traffic:URLSnarf

- •Part of dsniff, written by Dug Song
- •http://www.monkey.org/~dugsong/dsniff/
- • urlsnarf [-n] [-i interface] [[-v] pattern [expression]]
	- -nDo not resolve IP to hostname
	- -iInterface
	- -v "versus mode" Invert the pattern you are matching

pattern Specify regular expression to match

Expression Specify a tcpdump filter expression to select traffic to dump

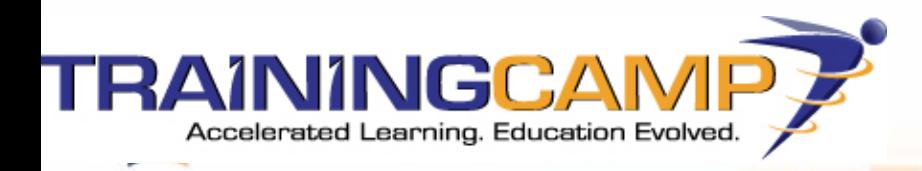
## **Web Traffic: URLSnarf**

 $\Box$   $\triangle$  X

Session Edit View Bookmarks Settings Help

## root@l[ettercap]# urlsnarf

۰

Shell - Konsole

urlsnarf: listening on eth0 [tcp port 80 or port 8080 or port 3128] 10.0.1.3 - - [09/Jul/2006:15:09:32 -0400] "GET http://www.apple.com/ HTTP/1.1" - - "-" "Mozilla/5.0 (Macintosh; U; PPC Mac OS X; en) AppleWebKit/418.8 (KHTML, like Gecko) Safari/419.3"

root@l[ettercap]# urlsnarf urlsnarf: listening on eth0 [tcp port 80 or port 8080 or port 3128] 10.0.1.3 - - [09/Jul/2006:15:09:32 -0400] "GET http://www.apple.com/ HTTP/1.1" - - "-" "Mozilla/5.0| (Macintosh; U; PPC Mac OS X; en) AppleWebKit/418.8 (KHTML, like Gecko) Safari/419.3" 10.0.1.3 - - [09/Jul/2006:15:09:33 -0400] "GET http://www.apple.com/main/css/global.css HTTP/1.1" -- "http://www.apple.com/" "Mozilla/5.0 (Macintosh; U; PPC Mac OS X; en) AppleWebKit/418.8 (KHTML, like Gecko) Safari/419.3"

> ML, like Gecko) Safari/419.3" 10.0.1.3 - - [09/Jul/2006:15:09:49 -0400] "GET http://images.apple.com/t/2006/us/en/i/7.gif HTTP/1. 1" - - "http://www.apple.com/" "Mozilla/5.0 (Macintosh; U; PPC Mac OS X; en) AppleWebKit/418.8 (KHT ML, like Gecko) Safari/419.3" 10.0.1.3 - - [09/Jul/2006:15:09:49 -0400] "GET http://images.apple.com/t/2006/us/en/i/1.12g.gif HTT P/1.1" - - "http://www.apple.com/" "Mozilla/5.0 (Macintosh; U; PPC Mac OS X; en) AppleWebKit/418.8

Shell

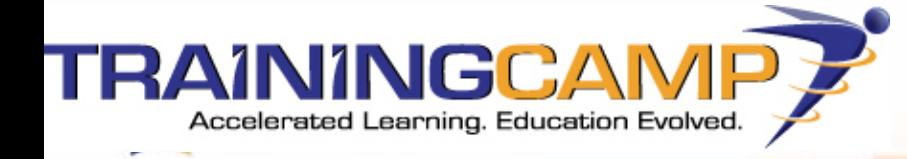

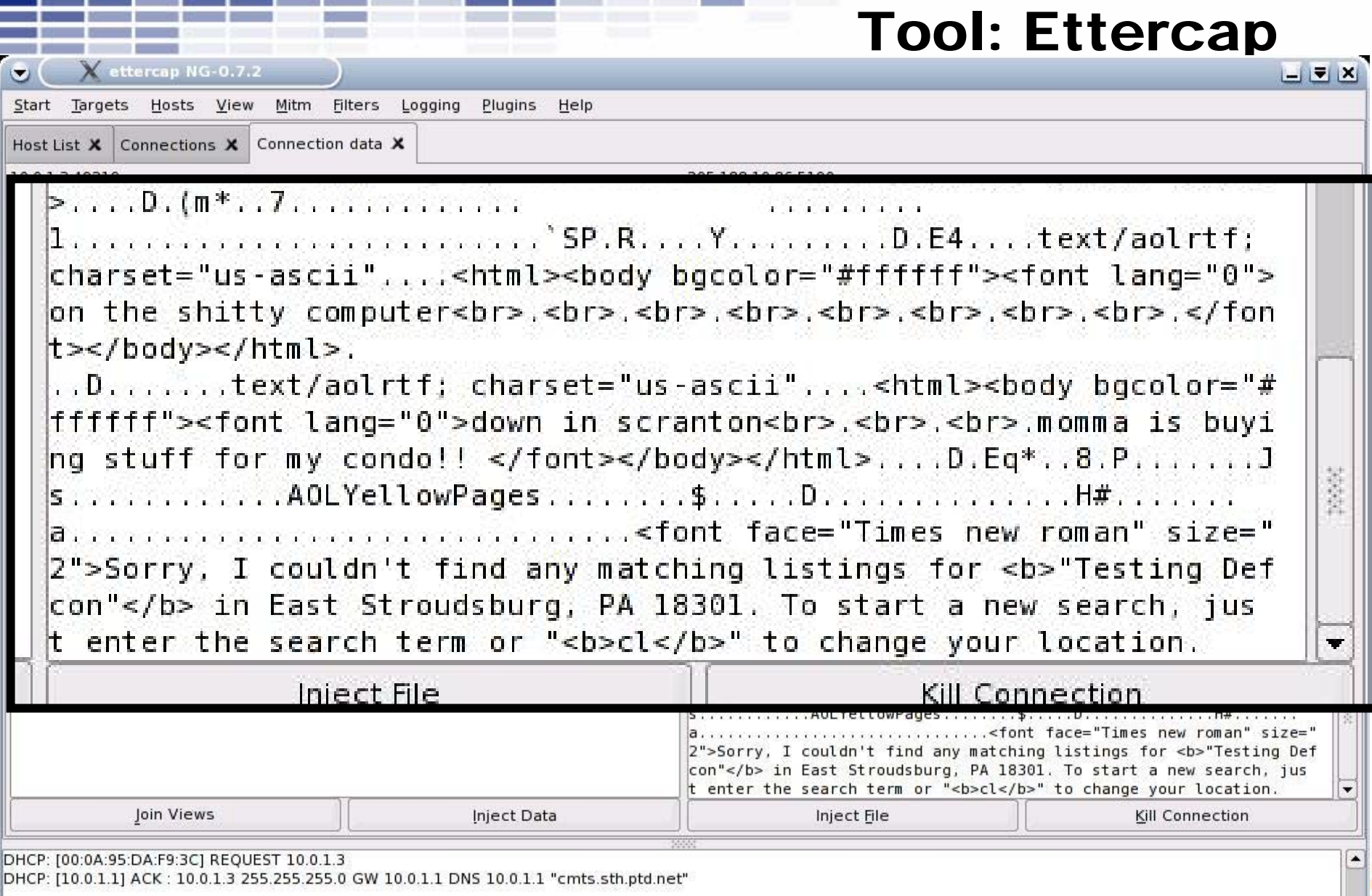

 $\Box$ 

 $\overline{\phantom{a}}$ 

**The Co** 

 $\bullet$  $Start$ </u>

> lo π.

> > f

n S. a

c

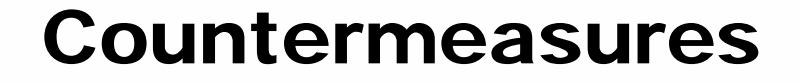

- •Port Security
- •I PS ec

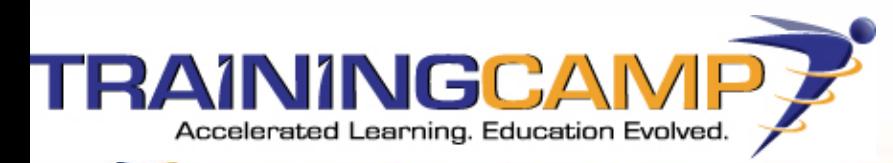

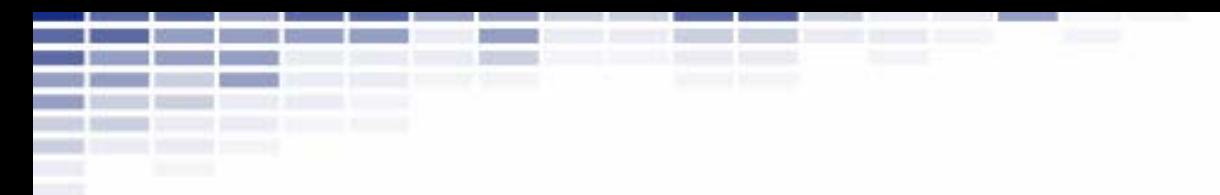

## Demo Time

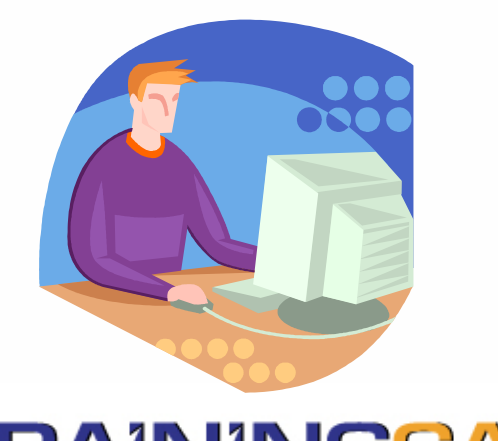

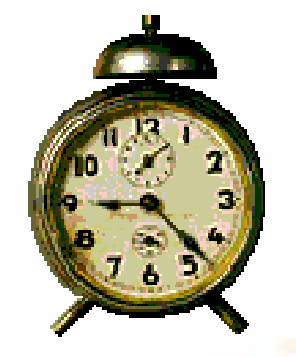

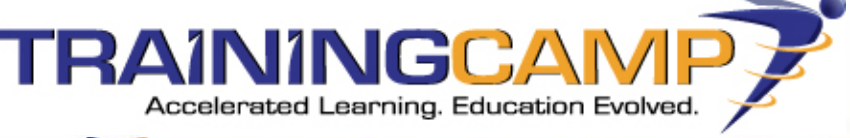